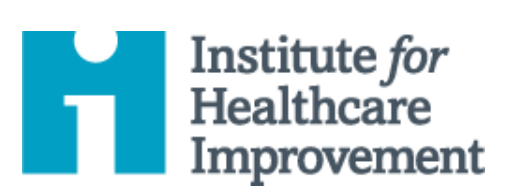

# Kit de Ferramentas Essenciais para Melhoria da Qualidade

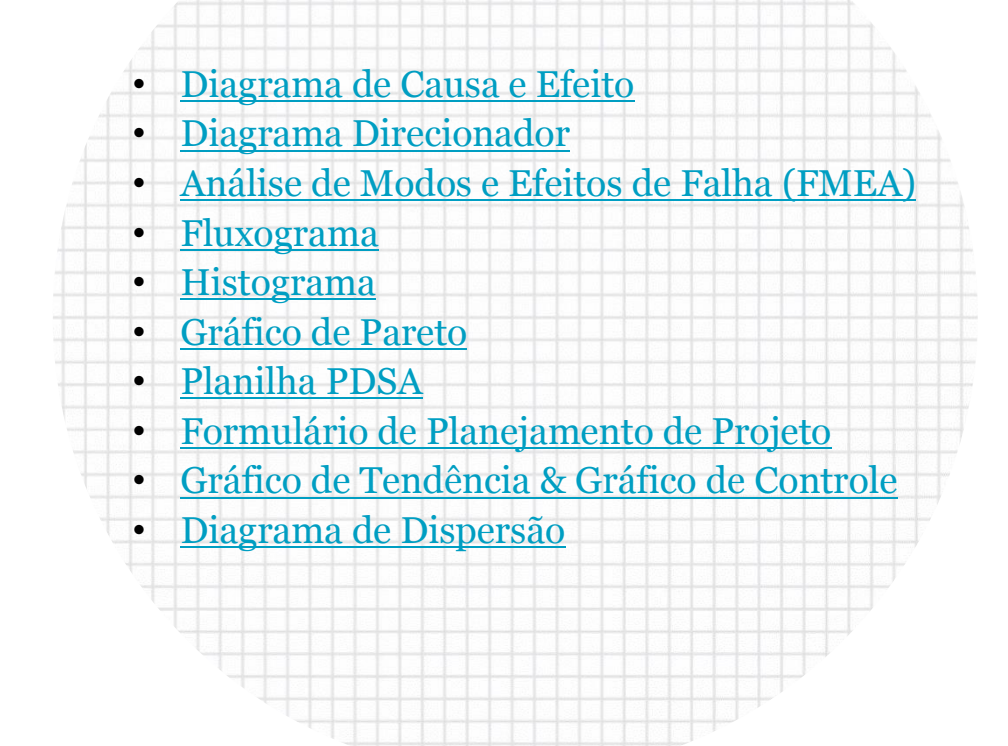

O *Kit de Ferramentas Essenciais do IHI* inclui as ferramentas e modelos necessários para iniciar e gerenciar um projeto de melhoria bem-sucedido. Cada uma das nove ferramentas do kit inclui uma descrição curta, instruções, um exemplo e um modelo em branco.

Tradução para o português em 2021 fornecida pela equipe do IHI América Latina, Ana Paula Gushken, Elenara Ribas, Paula Tuma, Ademir Petenate, Daniela Feitosa, Cristiana Gomes, Andrea Gushken, Sidiner Mesquita, Alexandre Valente, Manuela Dias, e Lilian Trabasso.

#### **O IHI oferece uma variedade de programas para ajudar você e sua equipe a desenvolver habilidades de melhoria:**

#### *[IHI Open School](http://www.ihi.org/education/ihiopenschool/courses/Pages/default.aspx?utm_source=ihi&utm_medium=QIEssentialsToolkit&utm_campaign=QIEssentialsToolkitInsideCover)*

O IHI Open School oferece treinamento e ferramentas essenciais em uma comunidade educacional online. Oito cursos de capacitação de melhoria estão disponíveis.

- **Nível**: de Novato a Iniciante\*
- **Formato**: cursos online assíncronos que levam de 1 a 2 horas
- **Quem deve participar:** alunos, residentes, professores e profissionais

#### *<u>[Improvement Coach Professional Development Program](http://www.ihi.org/education/InPersonTraining/ImprovementCoach/Pages/dateslocations.aspx?utm_source=ihi&utm_medium=QIEssentialsToolkit&utm_campaign=QIEssentialsToolkitInsideCover)</u>*

Se você é um aprimorador que deseja treinar e facilitar equipes de melhoria e apoiar a implementação de estratégias de melhoria em sua organização, a próxima etapa é se tornar um Coach de Melhoria.

- **Nível:** de Competente a Proficiente\*
- **Formato:** programa experimental de 12 semanas com um webinar preparatório, dois workshops presenciais de 3 dias, três workshops virtuais de 3 horas entre eles e um webinar de conclusão. Requer experiência anterior de melhoria baseada em equipe. Requer uma equipe de melhoria com um projeto de melhoria para treinar.
- **Quem deve participar:** Indivíduos com experiência em melhorias que desejam treinar e facilitar equipes de melhoria.

#### **[Improvement Advisor Professional Development Program](http://www.ihi.org/education/InPersonTraining/ImprovementAdvisor/Pages/dateslocations.aspx?utm_source=ihi&utm_medium=QIEssentialsToolkit&utm_campaign=QIEssentialsToolkitInsideCover)**

O programa Improvement Advisor (IA) prepara você para se tornar um líder altamente eficaz em ajudar sua organização ou sistema a implementar iniciativas de melhoria estrategicamente vitais.

- **Nível:** de Proficiente a Especialista\*
- **Formato:** programa experimental de onze meses com um webinar preparatório, três workshops de 4 dias e 10 webinars mensais entre os dois. Experiência anterior na liderança de esforços de melhoria necessários. Requer um projeto de melhoria estrategicamente importante para a organização patrocinadora.
- **Quem deve participar:** Especialistas em melhoria e futuros líderes de melhoria; indivíduos / profissionais que têm ou esperam ter uma parte importante de seu trabalho voltada para a melhoria.

#### **Para mais informações, acesse [ihi.org/ImprovementCapability](http://www.ihi.org/Topics/ImprovementCapability/Pages/Education.aspx?utm_source=ihi&utm_medium=QIEssentialsToolkit&utm_campaign=QIEssentialsToolkitInsideCover)**

<span id="page-2-0"></span>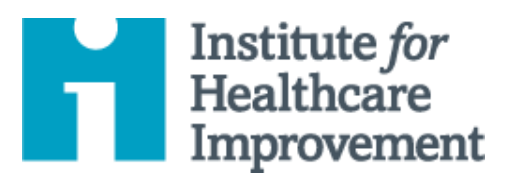

# Kit de Ferramentas Essenciais para Melhoria da Qualidade: Diagrama de Causa e Efeito

Um desafio comum para times de melhoria é determinar quais mudanças eles podem testar para melhorar um processo. Um diagrama de causa e efeito é uma ferramenta organizacional que ajuda os times a explorarem e visualizarem as inúmeras causas que contribuem para um certo efeito ou desfecho. Ele mostra graficamente a relação das causas com o efeito e entre si mesmas, ajudando os times a identificarem áreas para melhoria.

O diagrama de causa e efeito é também chamado de diagrama de Ishikawa, pelo seu criador, ou de diagrama da espinha de peixe, pelo seu formato que se assemelha aos ossos de um peixe. Os times listam e agrupam causas em categorias de Materiais, Métodos, Equipamento, Ambiente e Pessoas.

O *Kit de Ferramentas Essenciais do IHI* inclui as ferramentas e modelos necessários para iniciar e gerenciar um projeto de melhoria bem-sucedido. Cada uma das nove ferramentas do kit inclui uma descrição curta, instruções, um exemplo e um modelo em branco. NOTA: Antes de preencher o modelo, primeiro salve o arquivo no computador. Em seguida, abra e use essa versão da ferramenta. Caso contrário, suas mudanças não serão salvas.

- **Diagrama de Causa e Efeito**
- Diagrama Direcionador
- Análise de Modos e Efeitos de Falha (FMEA)
- Fluxograma
- Histograma
- Gráfico de Pareto
- Planilha PDSA
- Formulário de Planejamento de Projeto
- Gráfico de Tendência & Gráfico de Controle
- Diagrama de Dispersão

Tradução para o português em 2021 fornecida pela equipe do IHI América Latina, Ana Paula Gushken, Elenara Ribas, Paula Tuma, Ademir Petenate, Daniela Feitosa, Cristiana Gomes, Andrea Gushken, Sidiner Mesquita, Alexandre Valente, Manuela Dias, e Lilian Trabasso.

- 1) Escreva o efeito que você gostaria de influenciar na caixa do lado direito da página.
- 2) Desenhe uma linha horizontal atravessando a página para a esquerda, a partir da caixa que você acabou de desenhar.
- 3) Decida entre cinco ou seis categorias de causas para este efeito. As categorias padronizadas em um diagrama clássico de causa e efeito são Materiais, Métodos, Equipamento, Ambiente e Pessoas.
- 4) Desenhe linhas diagonais acima e abaixo da linha horizontal para criar a "espinha de peixe", e rotule, ao fim de cada linha diagonal, uma das categorias que você selecionou. Desenhe uma caixa ao redor de cada rótulo.
- 5) Para cada categoria, gere uma lista de causas que contribuem para este efeito. Liste as causas ao desenhar os "ramos ósseos". Quando necessário, desenhe ramos ósseos adicionais a partir das causas para mostrar sub-causas.
	- o Dica: Desenvolva as causas se perguntando "Por quê?" até chegar a um nível útil de detalhamento - ou seja, quando é específico o bastante para se testar uma mudança e mensurar seus efeitos.

## **Exemplo: Diagrama de Causa e Efeito**

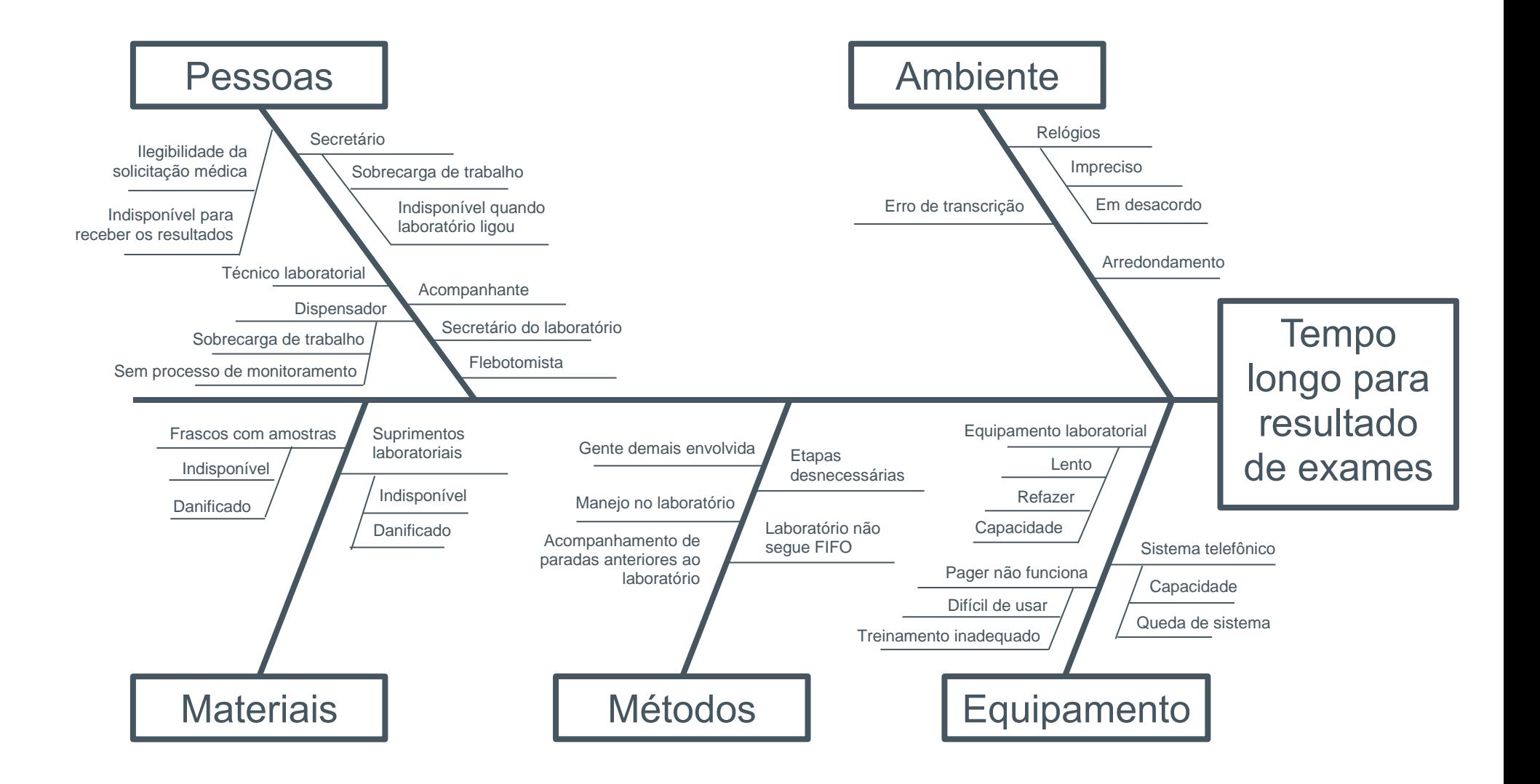

Antes de preencher o modelo, primeiro salve o arquivo no seu computador. Em seguida, abra e use essa versão da ferramenta. Caso contrário, suas alterações não serão salvas.

### **Modelo: Diagrama de Causa e Efeito**

**Equipe: Projeto:**

- **1. Coloque o efeito que você gostaria de influenciar.**
- **2. Coloque as categorias de causas para este efeito (ou mantenha as 5 clássicas)**
- **3. Coloque causas dentro de cada categorias**

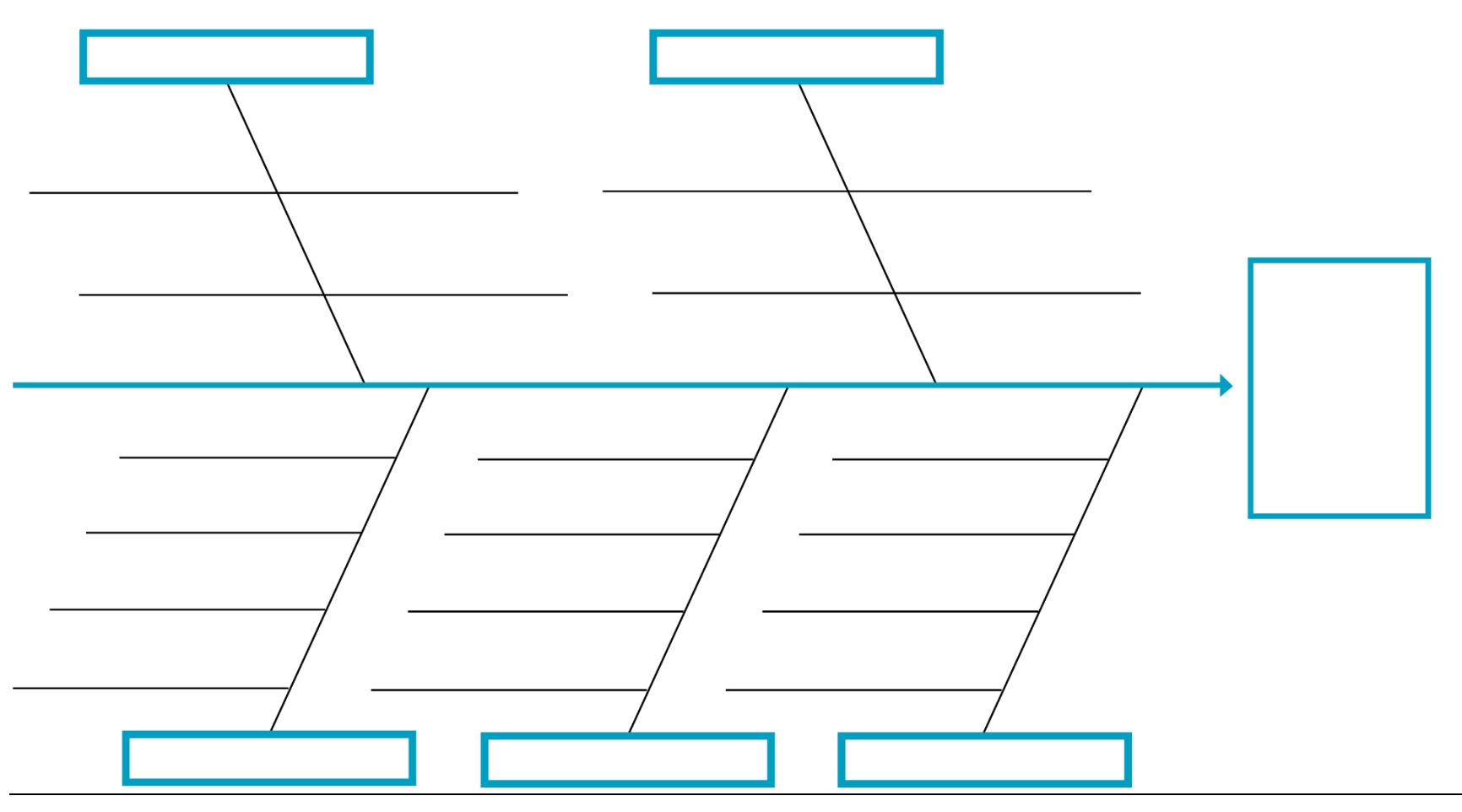

<span id="page-6-0"></span>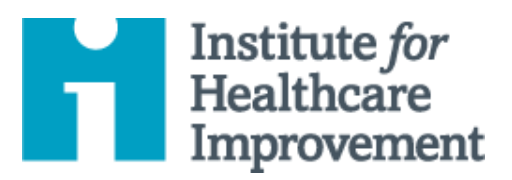

# Kit de Ferramentas Essenciais para Melhoria da Qualidade: Diagrama Direcionador

Um diagrama direcionador é uma demonstração visual da teoria de uma equipe sobre o que impacta ou contribui para atingir o objetivo de um projeto. Esta imagem clara da visão compartilhada pela equipe é uma ferramenta útil para comunicar com todas as partes interessadas (stakeholders) onde a equipe está trabalhando e o que está testando.

Um diagrama direcionador mostra a relação entre o **objetivo** geral do projeto, os **direcionadores primários** (às vezes chamados de "direcionadores principais"), que contribuem diretamente para atingir o objetivo, os **direcionadores secundários,** que são subcomponentes dos direcionadores primários, e as **ideias de mudança específicas para testar** em cada direcionador secundário.

Os direcionadores primários impactam diretamente no objetivo, e você terá apenas alguns (recomendamos de 2 a 5); direcionadores secundários estão relacionados aos direcionadores primários (ou são subseções naturais dos direcionadores primários), e você pode ter muitos. Ao identificar cada direcionador, estabeleça uma maneira de medi-lo.

Lembre-se: é improvável que um único indivíduo tenha uma visão clara de um sistema complexo inteiro. Ao desenvolver um diagrama direcionador, peça ajuda a membros da equipe que estejam familiarizados com os diferentes aspectos do sistema em análise.

O *Kit de Ferramentas Essenciais do IHI* inclui as ferramentas e modelos necessários para iniciar e gerenciar um projeto de melhoria bem-sucedido. Cada uma das nove ferramentas do kit inclui uma descrição curta, instruções, um exemplo e um modelo em branco. NOTA: Antes de preencher o modelo, primeiro salve o arquivo no computador. Em seguida, abra e use essa versão da ferramenta. Caso contrário, suas mudanças não serão salvas.

- **Driver Diagram** Diagrama de Causa e Efeito
	-
- Diagrama Direcionador
- $\bullet$  Análise de Modos e Efeitos de Falha (FMEA)
- Fluxograma
- $\bullet$  Histograma
- Gráfico de Pareto
- Planilha PDSA
- Gráfico de Controle Diagrama de Dispersão

Gráfico de Tendência &

• Formulário de

Planejamento de Projeto

Tradução para o português em 2021 fornecida pela equipe do IHI América Latina, Ana Paula Gushken, Elenara Ribas, Paula Tuma, Ademir Petenate, Daniela Feitosa, Cristiana Gomes, Andrea Gushken, Sidiner Mesquita, Alexandre Valente, Manuela Dias, e Lilian Trabasso.

- 1) À esquerda, liste o objetivo do projeto (o que será melhorado, por quanto, para quem e até quando) e desenhe uma caixa ao redor dele.
- 2) À direita do objetivo, liste alguns "direcionadores primários" os direcionadores mais significativos e diretamente relacionados ao objetivo que você identificou. Desenhe uma caixa ao redor de cada um dos direcionadores primários e desenhe linhas para conectar os direcionadores primários ao objetivo.
- 3) À direita de cada direcionador primário, liste todos os "direcionadores secundários" que você puder listar e que influenciam e estão relacionados ao direcionador primário. Desenhe uma caixa ao redor de cada direcionador secundário e desenhe linhas para conectar os direcionadores secundários aos direcionadores primários. Nota: Os direcionadores secundários podem se conectar a mais de um direcionador primário.
	- o Dica: para mostrar que os direcionadores estão fortemente relacionados, use linhas sólidas; para mostrar que essa relação é mais fraca, use linhas pontilhadas.
- 4) À direita de cada direcionador secundário, liste ideias de mudanças específicas que você testará e avaliará se elas impactam no direcionador secundário. Nota: as ideias de mudança podem se conectar a mais de um direcionador secundário.

# **Exemplo: Diagrama Direcionador**

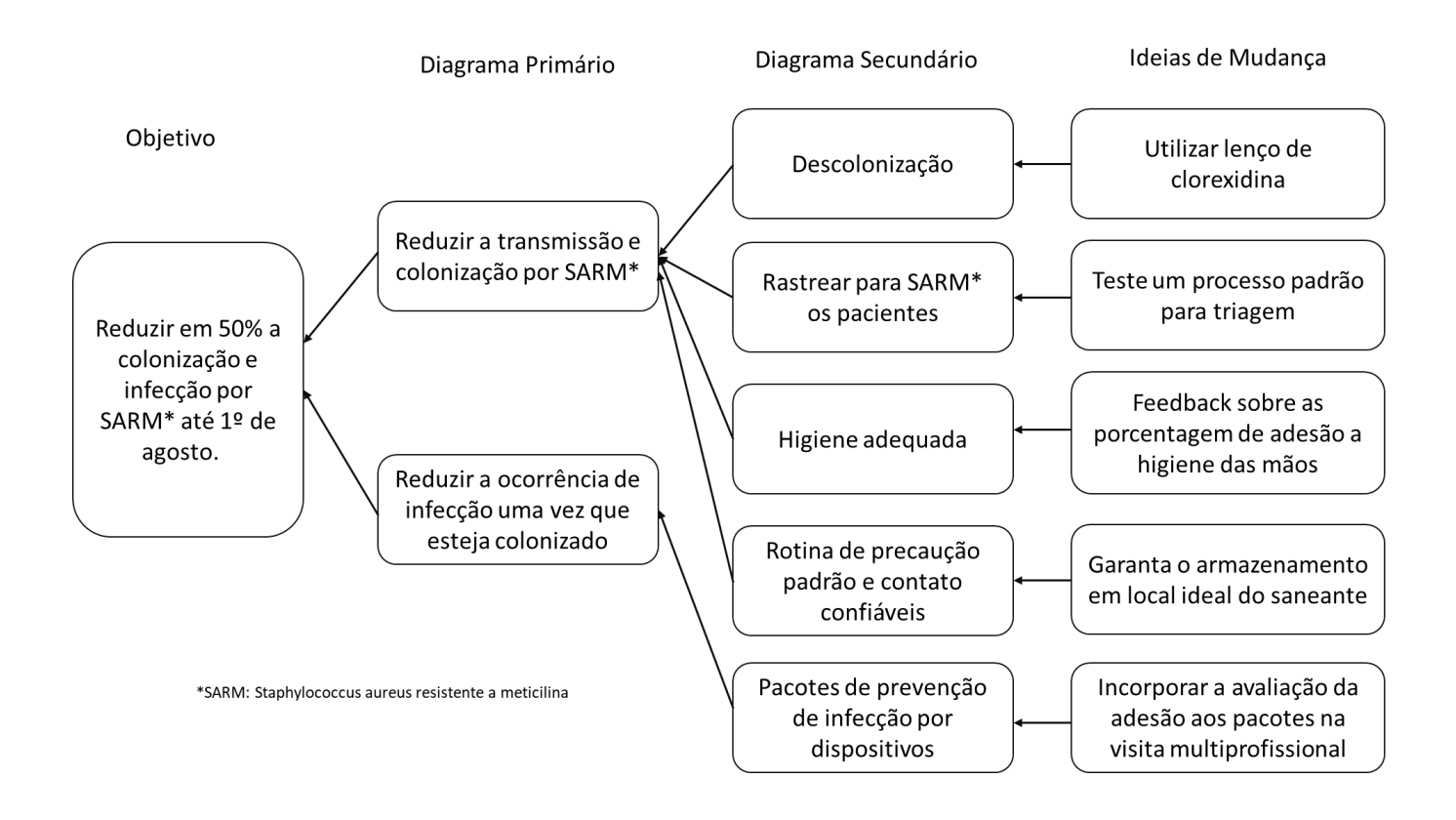

Antes de preencher o modelo, primeiro salve o arquivo no seu computador. Em seguida, abra e use essa versão da ferramenta. Caso contrário, suas alterações não serão salvas.

# **Modelo: Diagrama Direcionador**

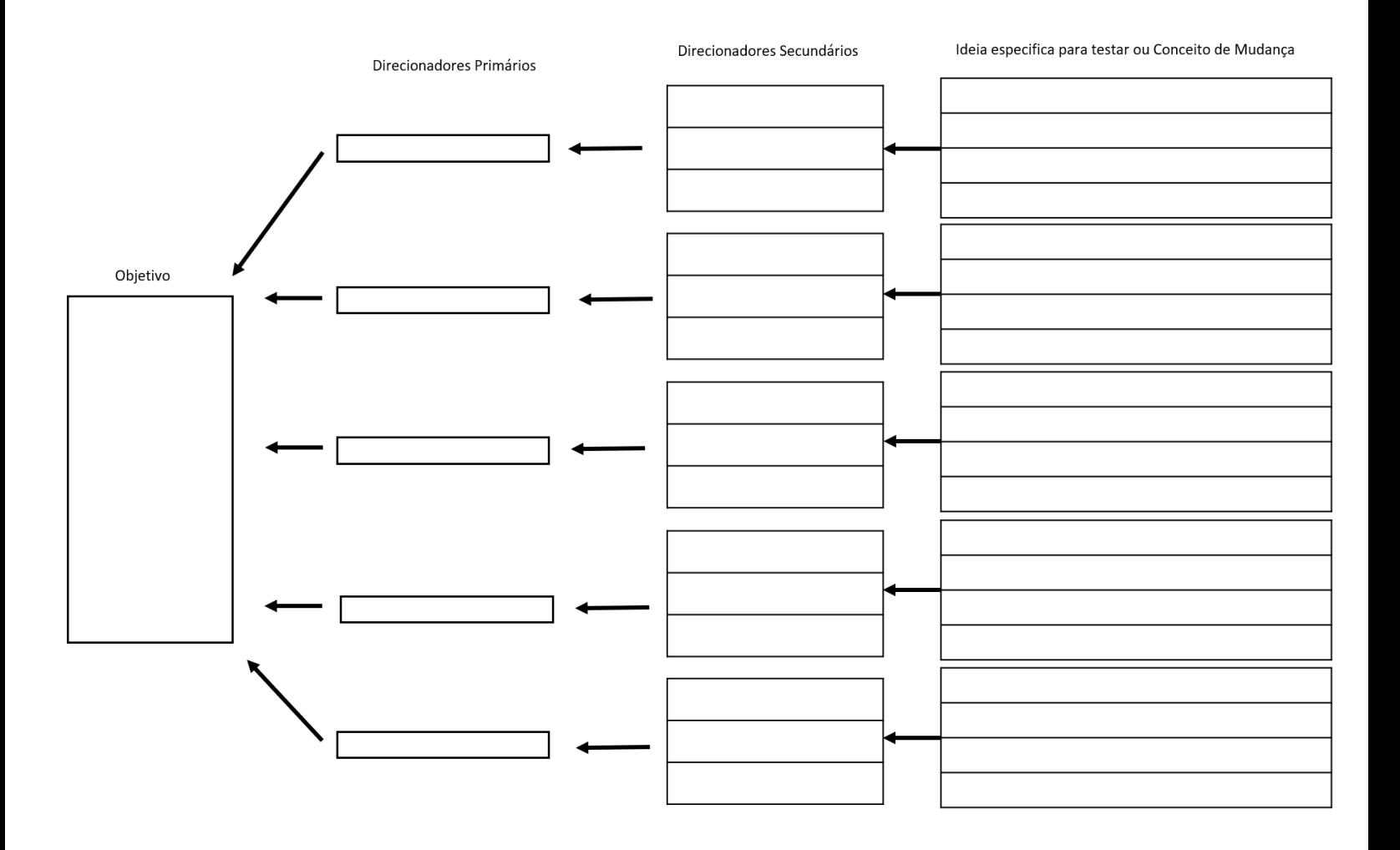

<span id="page-10-0"></span>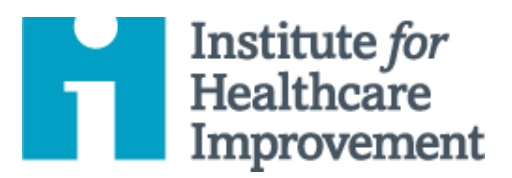

# Kit de Ferramentas Essenciais para Melhoria da Qualidade: Análise de Modos e Efeitos de Falha (FMEA)

A Análise de Modos e Efeitos de Falha (FMEA) é uma ferramenta para conduzir uma análise sistemática e proativa de um processo no qual podem ocorrer danos. Em um FMEA, uma equipe representando todas as áreas do processo em revisão se reúne para prever e registrar onde, como e até que ponto o sistema pode falhar. Em seguida, os membros da equipe com a experiência adequada trabalham juntos para desenvolver melhorias para evitar essas falhas - especialmente aquelas que têm maior probabilidade de ocorrer ou que podem causar danos graves aos pacientes ou à equipe.

A ferramenta FMEA solicita que as equipes revisem, avaliem e registrem o seguinte:

- Etapas do processo
- Modos de falha (O que pode dar errado?)
- Causas da falha (Por que a falha aconteceria?)
- Efeitos de falha (Quais seriam as consequências de cada falha?)

As equipes usam FMEA para avaliar os processos quanto a possíveis falhas e evitá-las corrigindo os processos de forma proativa, em vez de reagir a eventos adversos após a ocorrência das falhas. Essa ênfase na prevenção pode reduzir o risco de danos aos pacientes e à equipe. FMEA é particularmente útil na avaliação de um novo processo antes da implementação e na avaliação do impacto de uma mudança proposta em um processo existente.

gerenciar um projeto de melhoria bem-sucedido. Cada uma das nove ferramentas do kit inclui uma descrição curta, instruções, um exemplo e um modelo em branco. NOTA: Antes de preencher o modelo, primeiro salve o arquivo no computador. Em seguida, abra e use essa versão da ferramenta. Caso contrário, suas mudanças não serão salvas. Otherwise, your changes will not be saved. Otherwise, you can be saved. It is not be saved. O *Kit de Ferramentas Essenciais do IHI* inclui as ferramentas e modelos necessários para iniciar e

- Diagrama de Causa e Efeito
- Diagrama de Causa e Effecto<br>• Diagrama Direcionador
- Driver Diagram **Análise de Modos e Efeitos Failure World Control**<br>do Folko *(FMFA)* **Effects Analysis (FMEA) de Falha (FMEA)**
- Fluxograma
- Histograma
- Histogram Gráfico de Pareto  $P1...11...P1Q4$
- Planilha PDSA
- r ormaano ac<br>Planejamento de Projeto Formulário de
- Gráfico de Tendência & Scatter Diagram Gráfico de Controle
- Diagrama de Dispersão

Tradução para o português em 2021 fornecida pela equipe do IHI América Latina, Ana Paula Gushken, Elenara Ribas, Paula Tuma, Ademir Petenate, Daniela Feitosa, Cristiana Gomes, Andrea Gushken, Sidiner Mesquita, Alexandre Valente, Manuela Dias, e Lilian Trabasso.

#### **1) Selecione um processo para avaliar com FMEA.**

A avaliação usando FMEA funciona melhor em processos que não têm muitos subprocessos.

Se você espera avaliar um processo grande e complexo, como o gerenciamento de medicamentos em um hospital, divida-o. Por exemplo, faça FMEAs separados nos processos de pedido, dispensação e administração de medicamentos.

#### **2) Recrute uma equipe multidisciplinar.**

Certifique-se de incluir todos os envolvidos em qualquer ponto do processo. Algumas pessoas podem não precisar fazer parte da equipe durante toda a análise, mas certamente devem ser incluídas nas discussões sobre as etapas do processo em que estão envolvidas. Por exemplo, um hospital pode utilizar mensageiros para transportar medicamentos da farmácia para as unidades de enfermagem. Seria importante incluir no FMEA os mensageiros das etapas que ocorrem durante o próprio transporte, que podem não ser do conhecimento da equipe da farmácia ou da unidade de enfermagem.

#### **3) Faça com que a equipe liste todas as etapas do processo.**

Trabalhando com uma equipe que representa cada ponto do processo que você está avaliando, estabeleça uma lista ordenada e mutuamente acordada de todas as etapas do processo.

o Dica: o fluxograma pode ser uma ferramenta útil para visualizar um processo. Saiba mais e[m http://www.ihi.org/resources/Pages/Tools/Flowchart.aspx.](http://www.ihi.org/resources/Pages/Tools/Flowchart.aspx)

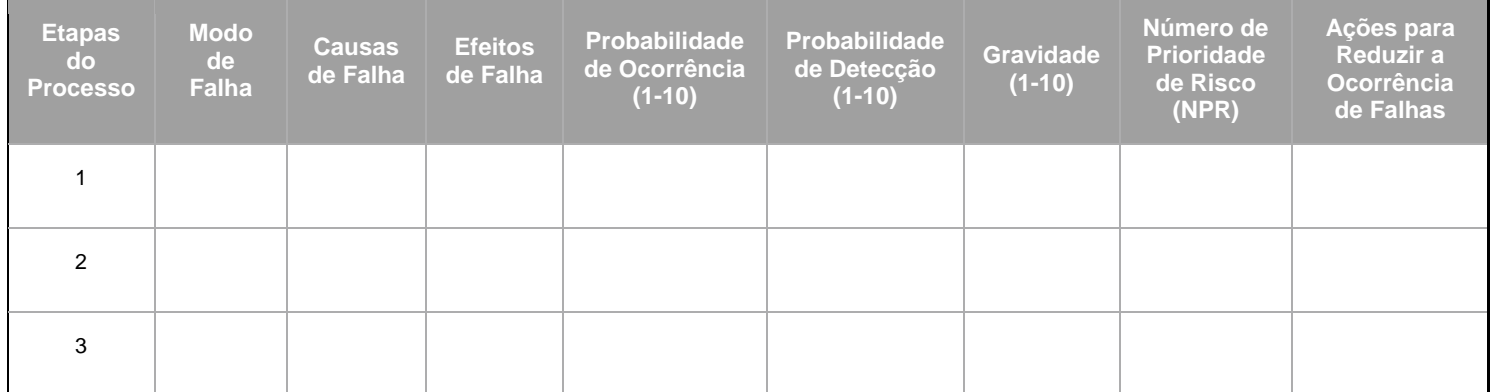

Desenhe uma tabela de nove colunas como mostrado abaixo.

#### **4) Preencha a tabela com sua equipe.**

Na coluna mais à esquerda, insira a lista numerada das etapas do processo. Em seguida, trabalhando com os membros da equipe que estão envolvidos em etapas específicas, preencha as colunas restantes da seguinte forma:

- o **Modo de Falha** [*O que pode dar errado?*]: Liste tudo que pode dar errado durante essa etapa do processo.
- o **Causas de Falha** [*Por que a falha aconteceria?*]: Liste todas as causas possíveis para cada um dos modos de falha que você identificou.
- o **Efeitos de Falha** [*Quais seriam as consequências da falha?*]: Liste todas as possíveis consequências adversas para cada um dos modos de falha identificados.
- o **Probabilidade de Ocorrência** (1–10): Em uma escala de 1 a 10, sendo 10 o mais provável, qual é a probabilidade de ocorrer o modo de falha?
- o **Probabilidade de Detecção** (1-10): Em uma escala de 1 a 10, sendo 10 o mais provável de NÃO ser detectado, qual é a probabilidade de a falha NÃO ser detectada se ocorrer?
- o **Gravidade** (1-10): Em uma escala de 1 a 10, com 10 sendo o mais provável, qual é a probabilidade de que o modo de falha, se ocorrer, cause danos graves?
- o **Número do Prioridade de Risco** (NPR): Para cada modo de falha, multiplique as três pontuações que a equipe identificou (ou seja, *probabilidade de ocorrência x probabilidade de detecção x gravidade*). A pontuação mais baixa possível será 1 e a mais alta 1.000. Para calcular o NPR para todo o processo, basta somar todos os NPRs individuais para cada modo de falha.
- o **Ações para Reduzir a Ocorrência de Falha**: Liste as possíveis ações para melhorar os sistemas de segurança, especialmente para modos de falha com os NPRs mais altos.
	- a) Dica: As equipes podem usar FMEA para analisar cada ação em consideração. Calcule como o NPR mudaria se você introduzisse mudanças diferentes no sistema.

#### **5) Use NPRs para planejar esforços de melhoria.**

Os modos de falha com altos NPRs são provavelmente as partes mais importantes do processo nas quais concentrar os esforços de melhoria. Os modos de falha com baixos NPRs provavelmente não afetarão muito o processo geral, mesmo se eliminados completamente e, portanto, devem estar no final da lista de prioridades.

Identifique os modos de falha com os 10 maiores NPRs. Esses são os que a equipe deve considerar primeiro como oportunidades de melhoria.

#### o **Use FMEA para planejar ações para reduzir danos de modos de falha.**

- a) Se houver probabilidade de ocorrer o modo de falha:
	- Avalie as causas e veja se alguma ou todas podem ser eliminadas.
	- Considere adicionar uma função de força (ou seja, uma restrição física que torna impossível cometer um erro, como saídas de gases medicinais que são projetadas para aceitar apenas os medidores correspondentes).
	- Adicione uma etapa de verificação, como verificações duplas independentes, código de barras em medicamentos ou telas de alerta.
	- Modifique outros processos que contribuem para as causas.
- b) Se a falha for improvável de ser detectada:
	- Identifique outros eventos que podem ocorrer antes do modo de falha e podem servir como "sinalizadores" de que o modo de falha pode acontecer
	- Adicione uma etapa ao processo que intervém no evento anterior para evitar o modo de falha. Por exemplo, adicione rondas de farmácia para remover medicamentos descontinuados das unidades de atendimento ao paciente dentro de 1 hora após a descontinuação, para diminuir o risco de que os medicamentos ainda estejam disponíveis para uso (o modo de falha).
	- Considere alertas tecnológicos, como dispositivos com alarmes, para alertar os usuários quando os valores se aproximam dos limites perigosos.
- c) Se a falha for susceptível de causar danos graves:
	- Identifique os primeiros sinais de alerta de que ocorreu um modo de falha e treine a equipe para reconhecê-los para intervenção precoce. Por exemplo, use exercícios para treinar a equipe, simulando eventos que levam à falha, para melhorar a capacidade da equipe de reconhecer esses avisos iniciais.
	- Forneça informações e recursos, como agentes de reversão ou antídotos, em pontos de atendimento para eventos que podem exigir ação imediata.

#### o **Use FMEA para avaliar o impacto potencial das mudanças em consideração.**

As equipes podem usar o FMEA para discutir e analisar cada mudança em consideração e calcular a mudança no NPR se a mudança foi implementada. Isso permite que a equipe "simule verbalmente" a mudança e avalie seu impacto em um ambiente seguro, antes de testá-la em uma área de atendimento ao paciente. Algumas ideias que parecem grandes melhorias podem acabar sendo mudanças que realmente aumentariam o NPR estimado.

#### o **Use FMEA para monitorar e rastrear melhorias ao longo do tempo.**

As equipes devem considerar o cálculo de um NPR total para o processo conforme descrito acima e, em seguida, definir uma meta de melhoria. Por exemplo, uma equipe pode definir uma meta de diminuir o NPR total para o processo de pedido de medicamento em 50% da linha de base.

# **Exemplo: Modos de Falha e Análise de Efeitos (FMEA) –**

# **Processo de Dispensação de Medicação**

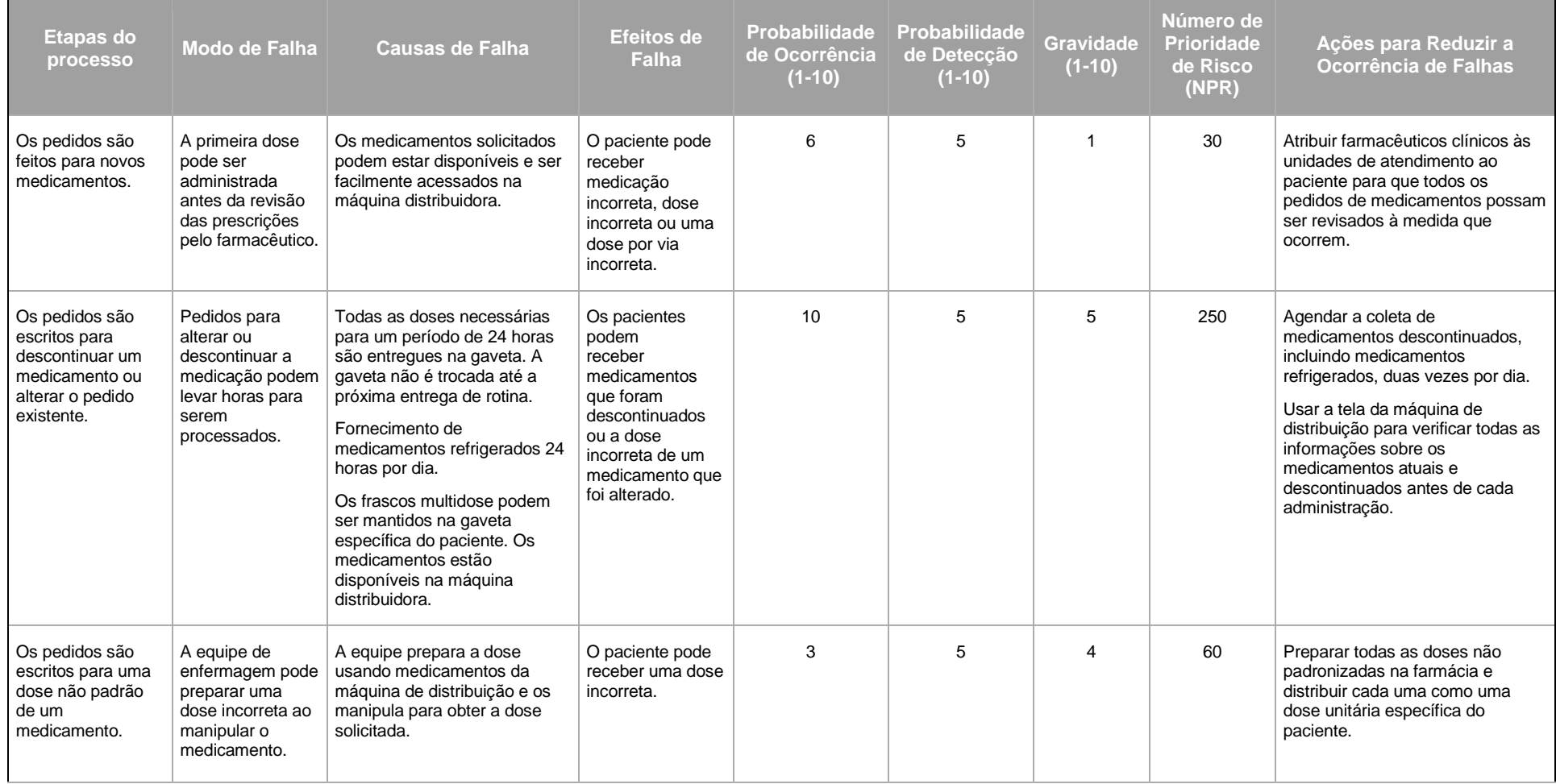

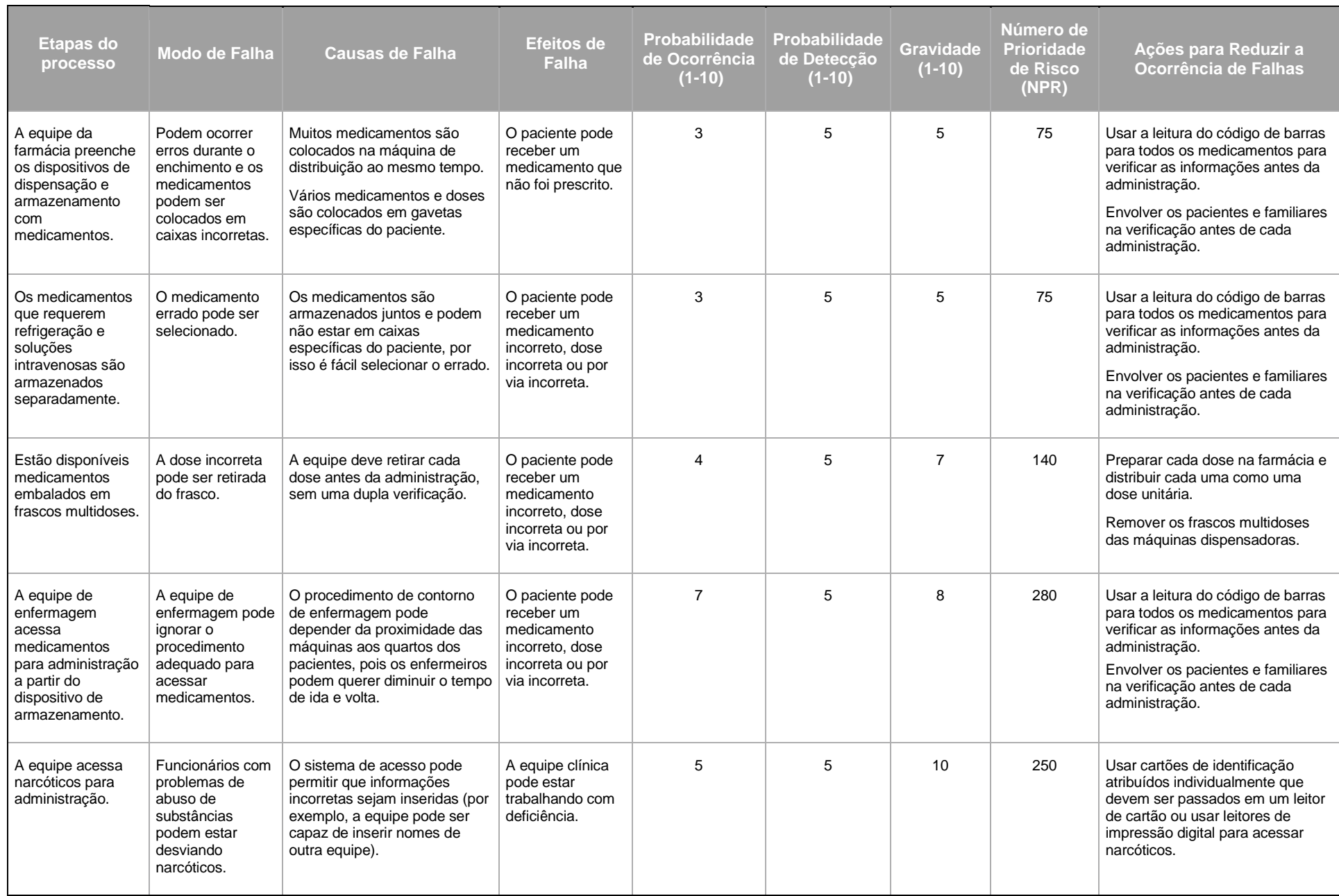

Antes de preencher o modelo, primeiro salve o arquivo no seu computador. Em seguida, abra e use essa versão da ferramenta. Caso contrário, suas alterações não serão salvas.

## **Modelo: Modos de Falha e Análise de Efeitos (FMEA)**

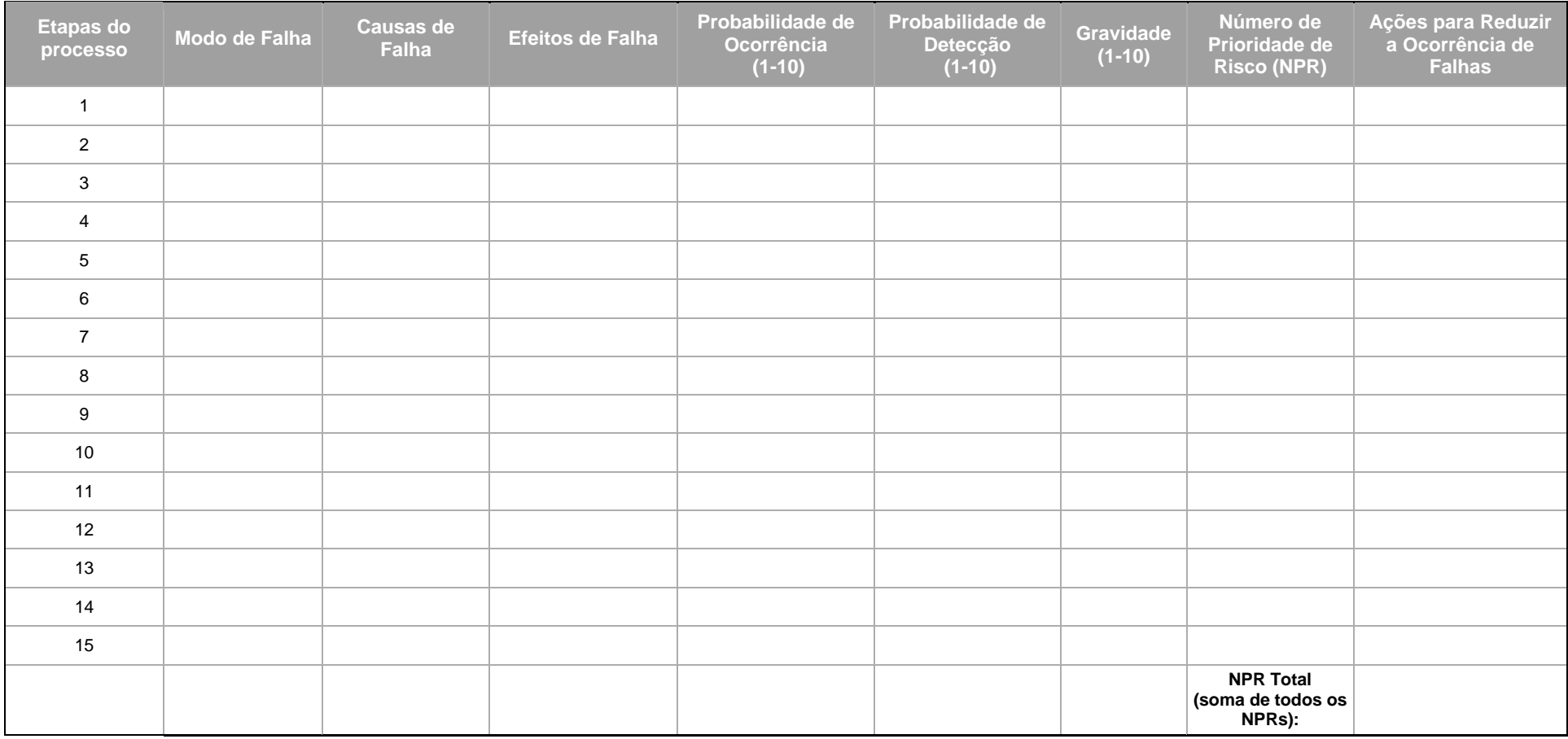

**Modo de Falha:** O que pode dar errado?

**Causas de Falha:** Por que a falha aconteceria?

**Efeitos de Falha:** Quais seriam as consequências da falha?

**Probabilidade de Ocorrência:** 1–10 [10 = muito provável que ocorra]

**Probabilidade de Detecção:** 1–10 [10 = muito pouca probabilidade de detecção]

Gravidade:  $1-10$  [10 = efeito mais grave]

**Número de Prioridade de Risco (RPN):** Probabilidade de Ocorrência × Probabilidade de Detecção × Gravidad

<span id="page-17-0"></span>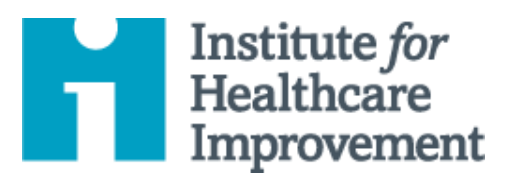

# Kit de Ferramentas Essenciais para Melhoria da Qualidade: Fluxograma

Um fluxograma — também conhecido como "mapa do processo" — é uma representação visual da sequência de etapas de um processo. Compreender o processo como ele opera atualmente é uma etapa importante no desenvolvimento de ideias sobre como melhorá-lo. Isso torna os fluxogramas especialmente úteis nas fases iniciais do trabalho de melhoria.

Para criar um fluxograma, as equipes fazem um brainstorming de todas as etapas do processo conforme ele existe atualmente. As equipes escrevem cada etapa do processo em uma caixa (ou em um Post-it). Além das etapas em si, elas usam uma forma de diamante (ou um Post-it virado no canto) para indicar pontos no processo em que uma decisão precisa ser tomada. Para as etapas de decisão, a equipe escreve uma pergunta sim/não. Em seguida, elas usam linhas para mostrar as conexões entre as caixas e os diamantes.

Ter uma compreensão compartilhada do processo atual ajuda as equipes a identificarem problemas ou gargalos, focarem as discussões e identificarem recursos. Por exemplo, as equipes podem identificar etapas no processo que não agregam valor, como atrasos; trabalho desnecessário, duplicação ou custo; e falhas na comunicação. São nesses pontos que o trabalho de melhoria pode começar.

gerenciar um projeto de melhoria bem-sucedido. Cada uma das nove ferramentas do kit inclui uma descrição curta, instruções, um exemplo e um modelo em branco. NOTA: Antes de preencher o modelo, primeiro salve o arquivo no computador. Em seguida, abra e use essa versão da ferramenta. Caso contrário, suas mudanças não serão salvas. Otherwise, your changes will not be saved. Otherwise, you can be saved. It is not be saved. O *Kit de Ferramentas Essenciais do IHI* inclui as ferramentas e modelos necessários para iniciar e

- $\bullet$  Diagrama de Causa e Efeito
- Diagrama Direcionador
- Failure Modes and Effects Análise de Modos e Efeitos de Falha (FMEA) Falha (FMEA)
- **Flowchart Fluxograma**
- Histogram Histograma
- Gráfico de Pareto
- Planilha PDSA
- Formulário de Planejamento de Projeto
- Gráfico de Tendência & Gráfico de Controle
- Diagrama de Dispersão

Tradução para o português em 2021 fornecida pela equipe do IHI América Latina, Ana Paula Gushken, Elenara Ribas, Paula Tuma, Ademir Petenate, Daniela Feitosa, Cristiana Gomes, Andrea Gushken, Sidiner Mesquita, Alexandre Valente, Manuela Dias, e Lilian Trabasso.

- 1) Coloque as pessoas "certas" na sala aquelas que conhecem melhor o processo.
- 2) Comece definindo a primeira e a última etapa do processo para que todos tenham um entendimento comum de onde o processo em que você está trabalhando começa e termina.
- 3) Usando as formas abaixo, preencha todas as etapas do processo, da primeira à última. Mostre o processo como ele realmente funciona (não como deveria funcionar).
	- o Dica: Use notas adesivas (uma para cada etapa) para criar um fluxograma. Isso permite que você adicione e mova etapas conforme representa o processo.
	- o Dica: Observe que algumas etapas são paralelas ou seja, elas acontecem ao mesmo tempo.
- 4) Revise o fluxograma para verificar a precisão e a completude.
- 5) Atribua itens de ação aos membros da equipe para preencher as etapas desconhecidas e verificar a precisão
- 6) Quando o fluxograma estiver completo e preciso, analise-o, use-o, revisite-o e mantenha-o atualizado.

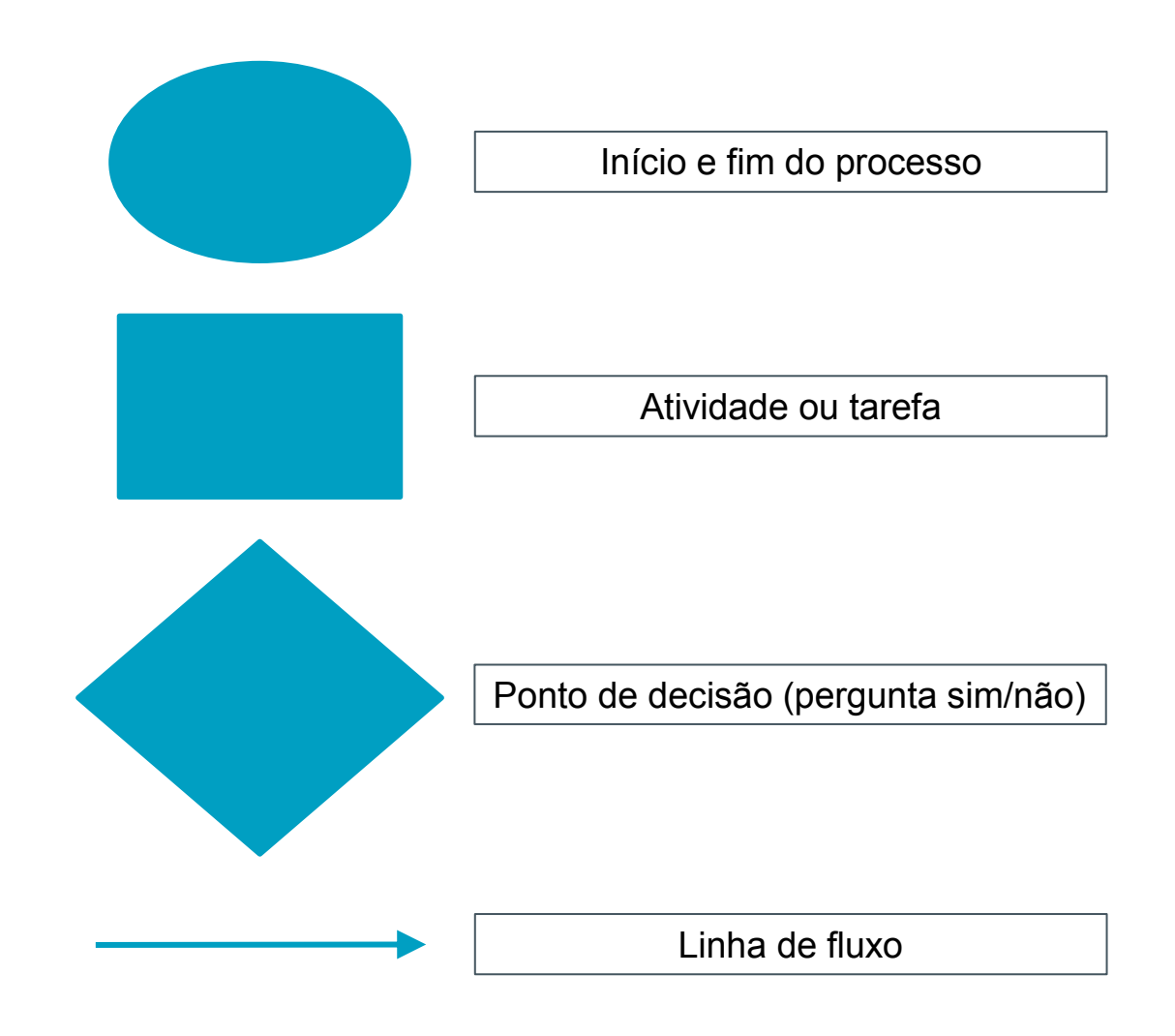

# **Exemplo: Fluxograma**

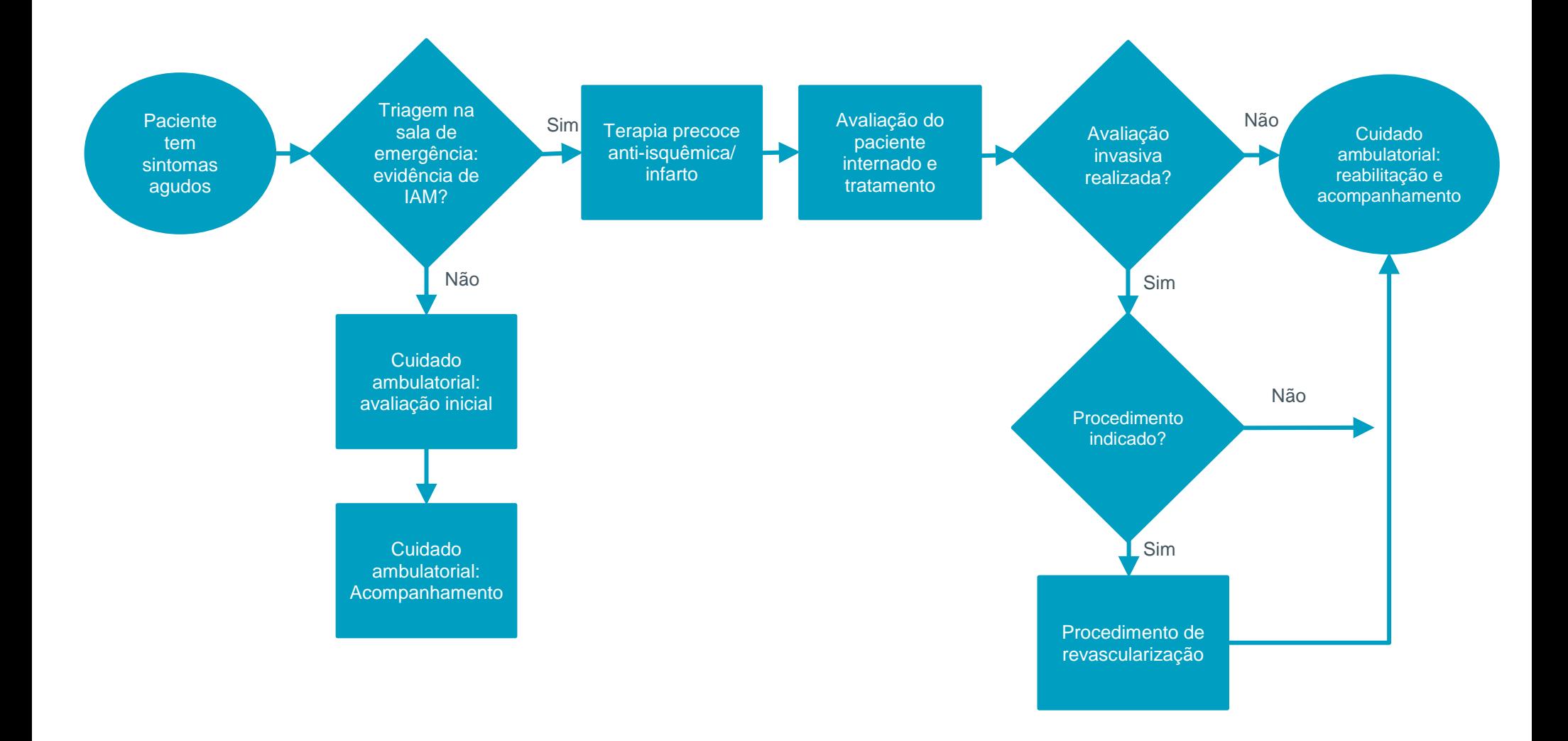

Antes de preencher o modelo, primeiro salve o arquivo no seu computador. Em seguida, abra e use essa versão da ferramenta. Caso contrário, suas alterações não serão salvas

### **Modelo: Fluxograma**

**Use os símbolos da página anterior para mapear seu sistema ou processo.** 

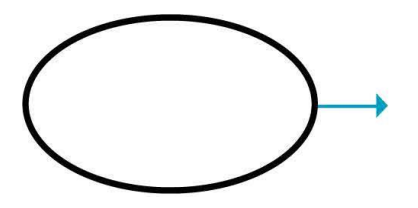

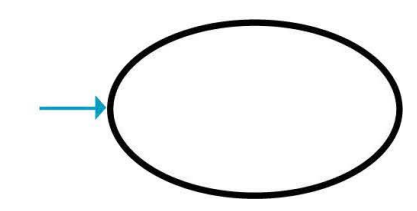

<span id="page-21-0"></span>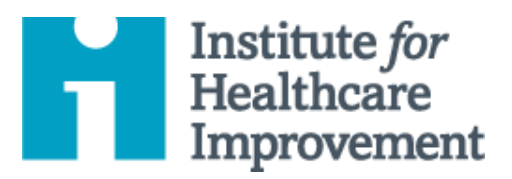

# Kit de Ferramentas Essenciais para Melhoria da Qualidade: Histograma

Muitas vezes, as sínteses estatísticas por si só não fornecem uma imagem completa e informativa do desempenho de um processo. Um histograma é um tipo especial de gráfico de barras usado para exibir a variação em dados contínuos como tempo, peso, tamanho ou temperatura.

Um histograma permite que uma equipe identifique e análise padrões em dados que não são aparentes simplesmente olhando para uma tabela de dados, ou examinando a média ou mediana.

gerenciar um projeto de melhoria bem-sucedido. Cada uma das nove ferramentas do kit inclui uma descrição curta, instruções, um exemplo e um modelo em branco. NOTA: Antes de preencher o modelo, primeiro salve o arquivo no computador. Em seguida, abra e use essa versão da ferramenta. Caso contrário, suas mudanças não serão salvas. Otherwise, your changes will not be saved. Otherwise, you changes will not be saved. O *Kit de Ferramentas Essenciais do IHI* inclui as ferramentas e modelos necessários para iniciar e

- $\bullet$  Diagrama de Causa e Efeito
- Diagrama Direcionador
- Failure Modes and Effects Análise de Modos e Efeitos de Falha (FMEA) Falha (FMEA)
- Fluxograma
- **Histogram Histograma**
- Pareto Chart Gráfico de Pareto
- Planilha PDSA
- Formulário de Planejamento de Projeto
- Gráfico de Tendência &
- Gráfico de Controle
- Diagrama de Dispersão

Tradução para o português em 2021 fornecida pela equipe do IHI América Latina, Ana Paula Gushken, Elenara Ribas, Paula Tuma, Ademir Petenate, Daniela Feitosa, Cristiana Gomes, Andrea Gushken, Sidiner Mesquita, Alexandre Valente, Manuela Dias, e Lilian Trabasso.

- 1) Colete dados contínuos (tempo, peso, tamanho, temperatura).
- 2) Classifique e contabilize valores individuais no conjunto de dados e determine o máximo e o mínimo (por exemplo, 1 e 20 dias, no histograma amostral na próxima página).
- 3) Escolha uma amplitude de intervalo de classe (por exemplo, 2 dias, no histograma amostral) que divida a amplitude de valores (máximo – mínimo) em 6 a 12 intervalos de classe de igual largura. Favoreça intervalos de classe mais estreitas ou escolhas que destaquem lacunas nos dados.
- 4) Determine os limites dos intervalos de classe.
	- o Escolha um ponto de partida conveniente no valor mínimo ou abaixo do mínimo.
	- o Seja consistente no manuseio de valores que caem sobre os limites (coloque todos os valores iguais ao limite inferior na próxima célula).
- 5) Conte o número de observações em cada intervalo de classe.
	- o Verifique a contagem total.
- 6) Identifique os eixos de maneira clara.
	- o O eixo vertical é a frequência; o eixo horizontal é a variável que está sendo analisada.
- 7) Desenhe barras para representar o número de valores de dados em cada intervalo de classe. As barras adjacentes devem se tocar.
- 8) Coloque título no gráfico, indique o número total de valores de dados e mostre quaisquer padrões e limites.
- 9) Analise e desenvolva explicações para o padrão.

# **Exemplo: Histograma**

Uma equipe usou a análise do histograma para entender os padrões de variação no tempo de realização do eletrocardiograma (ECG). A equipe reuniu dados sobre o tempo de retorno do ECG em dias, coletando 32 pontos de dados (veja tabela de dados). O tempo médio de retorno foi de 8,3 dias, o que revelou relativamente pouco sobre o desempenho do processo. Para entender melhor os dados, a equipe então classificou-os, contabilizando o número de pontos de dados em cada um dos 10 intervalos de classe: 1-2 dias, 3-4 dias, e assim por diante. A equipe então exibiu os dados em um histograma. O histograma forneceu à equipe novas informações valiosas sobre a distribuição dos tempos de realização do ECG: a grande maioria dos valores caem na faixa de 1 a 2 dias, com uma aglomeração menor na faixa de 7 a 10 dias, e uma terceira aglomeração na faixa de 13 a 20 dias.

### **Tabela de Dados da Amostra: Tempo de Realização de ECG**

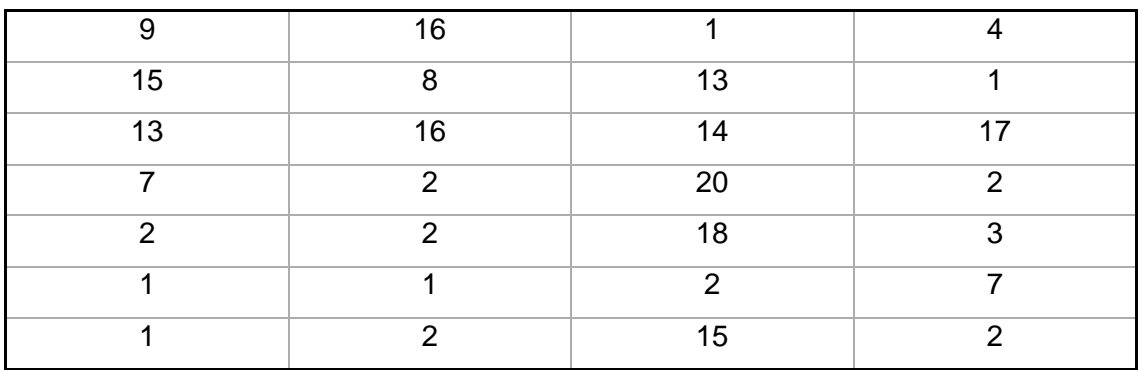

#### **Tempo de Realização de ECG em Dias**

**Média = 8,3 Dias**

### **Histograma Amostral: Tempo de Realização de ECG**

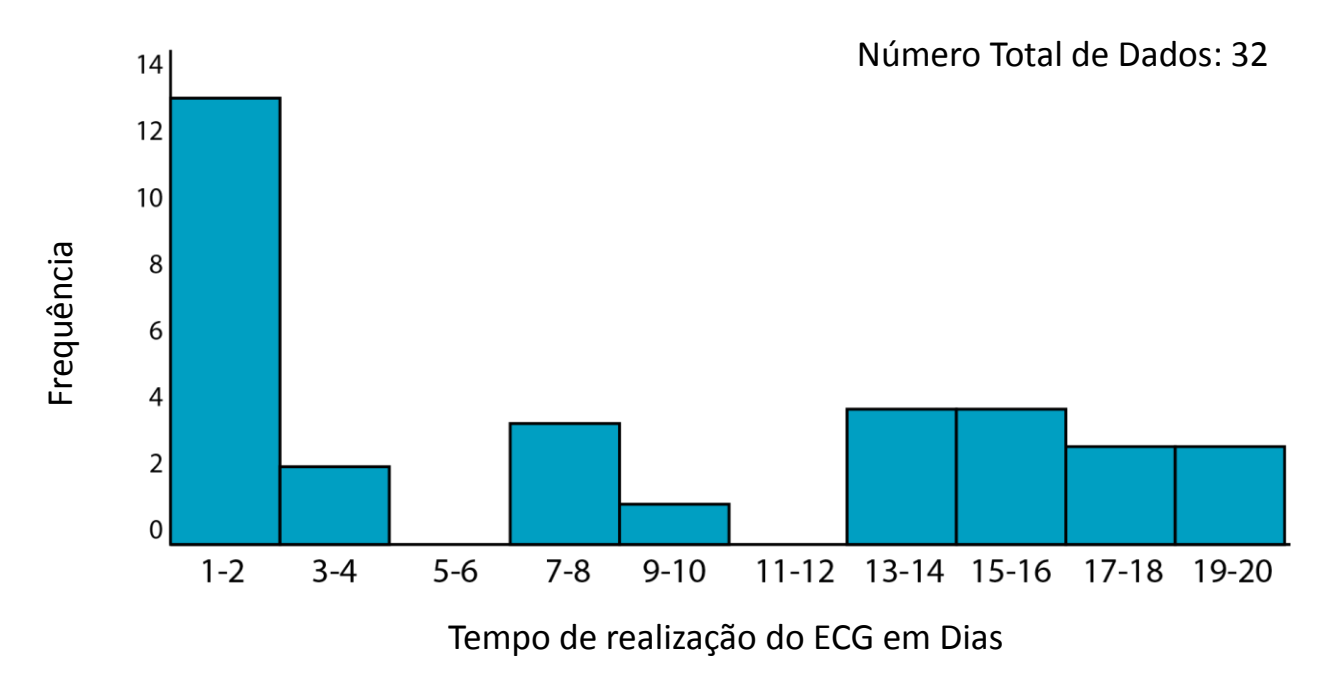

Antes de preencher o modelo, primeiro salve o arquivo no seu computador. Em seguida, abra e use essa versão da ferramenta. Caso contrário, suas mudanças não serão salvas.

## **Modelo: Tabela de Dados e Histograma**

### **Tabela de Dados**

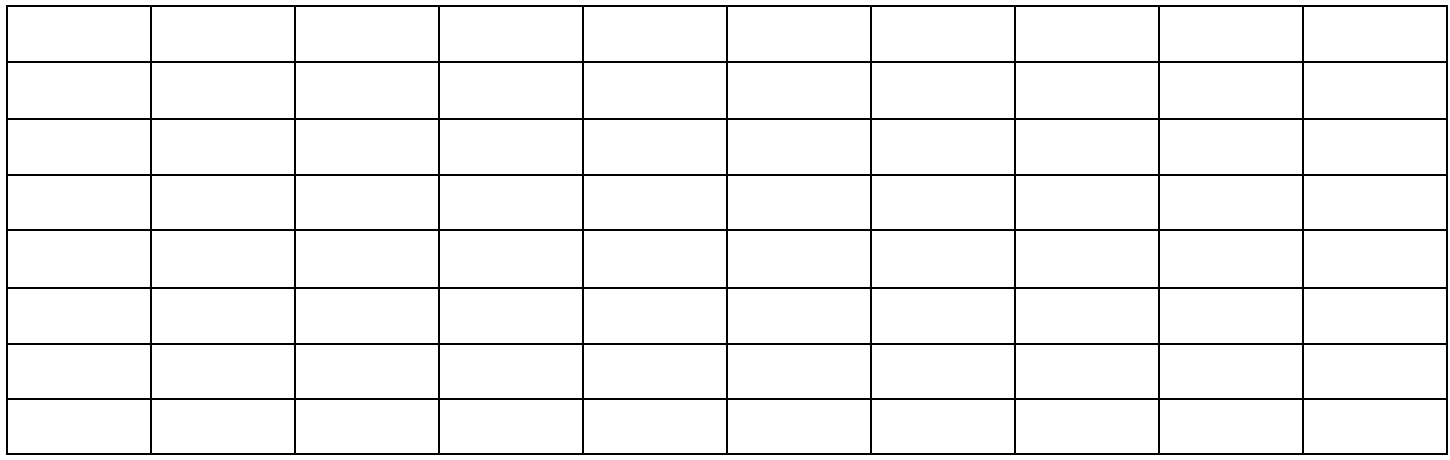

### **Histograma**

Número total de dados:

Frequência

Indicador que você está analisando

<span id="page-25-0"></span>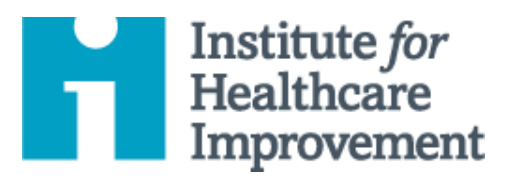

# Kit de Ferramentas Essenciais para Melhoria da Qualidade: Gráfico de Pareto

De acordo com o "princípio de Pareto" — também conhecido como "regra 80/20" – em qualquer grupo de fatores que contribuem para um efeito global, cerca de 80% do efeito vem de 20% das causas.

Um gráfico de Pareto é um gráfico do tipo barra no qual os vários fatores que contribuem para um efeito global são ordenados a partir daquele que tem maior contribuição para o efeito até o de menor contribuição. Essa ordem ajuda a identificar os "poucos vitais" (os fatores que têm a maior contribuição para o efeito e, portanto, merecem maior atenção), como distinguidos dos "muitos úteis" (fatores que, embora úteis para conhecer, têm uma contribuição relativamente menor para o efeito).

O uso de um gráfico de Pareto ajuda as equipes a concentrarem seus esforços de melhoria nos fatores que têm maior impacto. Também ajuda as equipes a explicarem sua lógica para se concentrar em determinadas áreas e não em outras.

gerenciar um projeto de melhoria bem-sucedido. Cada uma das nove ferramentas do kit inclui uma descrição curta, instruções, um exemplo e um modelo em branco. NOTA: Antes de preencher o modelo, primeiro salve o arquivo no computador. Em seguida, abra e use essa versão da ferramenta. Caso contrário, suas mudanças não serão salvas. O *Kit de Ferramentas Essenciais do IHI* inclui as ferramentas e modelos necessários para iniciar e

 $\bullet$  Diagrama de Causa e Efeito

• Diagrama Direcionador

- Fluxograma
	- Histogram Histograma
- $\bullet$  Análise de Modos e Efeitos de Falha (FMEA)
- 
- **Pareto Chart Gráfico de Pareto**
- Planilha PDSA
- Formulário de
- Planejamento de Projeto • Gráfico de Tendência &
- Gráfico de Controle
- Diagrama de Dispersão

Tradução para o português em 2021 fornecida pela equipe do IHI América Latina, Ana Paula Gushken, Elenara Ribas, Paula Tuma, Ademir Petenate, Daniela Feitosa, Cristiana Gomes, Andrea Gushken, Sidiner Mesquita, Alexandre Valente, Manuela Dias, e Lilian Trabasso.

#### **Coletando seus dados:**

- 1) Escreva seus dados em uma tabela simples, listando os fatores contribuintes para um determinado efeito (por exemplo, tipos de erros durante a preparação da sala cirúrgica) e a magnitude de cada fator (por exemplo, frequência de cada tipo de erro).
- 2) Ordene os fatores de acordo com a magnitude da contribuição para o efeito, do maior para o menor. Se houver muitos fatores insignificantes, você pode agrupá-los em uma categoria rotulada "Outro".
- 3) Calcule a porcentagem do total que cada fator representa. Por exemplo, o número de vezes que um certo erro ocorreu no último ano dividido pelo número total de erros no mesmo ano, multiplicado por 100.
- 4) Partindo da categoria maior para a menor, calcule o percentual acumulado para cada categoria até chegar a 100%.

#### **Desenhando o seu Gráfico de Pareto:**

- 1) Desenhe e denomine o eixo vertical esquerdo (Y) com a unidade de comparação (por exemplo, "Número de Erros", de 0 para o total).
- 2) Desenhe e denomine o eixo horizontal (X) com as categorias (por exemplo, "Tipo de Erro"), do maior para o menor da esquerda para a direita.
- 3) Desenhe e denomine o eixo vertical direito "Percentual Cumulativo", de 0% a 100%, com o valor de 100% na mesma altura da marca total no eixo vertical esquerdo.
- 4) Desenhe um gráfico de barras para retratar a magnitude do efeito. Utilizando as unidades no eixo vertical esquerdo como guia, desenhe uma barra sólida para representar a magnitude da contribuição para cada categoria no eixo horizontal.
- 5) Desenhe um gráfico de linha da porcentagem cumulativa, começando no canto inferior esquerdo do gráfico (o ponto "zero") e terminando em 100% no canto superior direito.
- 6) Sinalize no diagrama para indicar a porcentagem cumulativa associada aos "poucos vitais" (por exemplo, circule ou desenhe uma seta para os três primeiros tipos de erro que representam de 75% a 80% de todos os erros).

# **Exemplo: Tabela de Dados e Gráfico Pareto**

#### **Erros durante o preparo cirúrgico**

Uma equipe utilizou a análise de Pareto para identificar os "poucos fatores vitais" que contribuíram para erros durante a preparação da sala cirúrgica. A equipe identificou oito **tipos** de erros de preparação da sala cirúrgica e coletou dados sobre a **frequência** de cada tipo (ver tabela). Eles calcularam a **porcentagem** do efeito total para cada tipo de erro e, em seguida, listaram os tipos de erro, em ordem de maior para o menor efeito. Finalmente, eles calcularam o **percentual cumulativo** do efeito.

Quando a equipe exibiu esses dados em um gráfico de Pareto, eles descobriram que três **tipos de erros representavam 75%** de todos **os erros**. Ao invés de trabalhar em todos os tipos de erros, a equipe decidiu concentrar seus esforços nesses três tipos de erros "vitais" — Fornecedor errado, excesso de contagem e contagem a menos — porque juntos eles representam cerca de 80% do problema.

#### **Tabela de dados: Tipos de erros descobertos durante o preparo de sala cirúrgica**

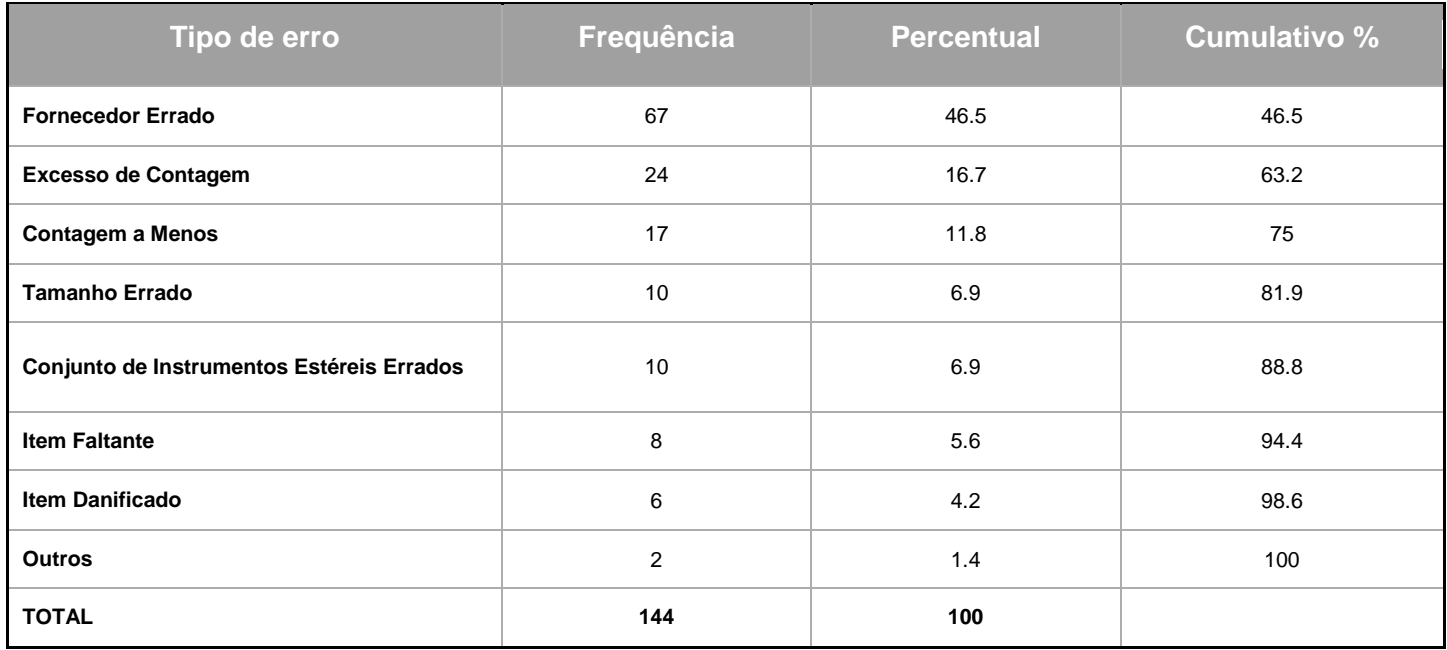

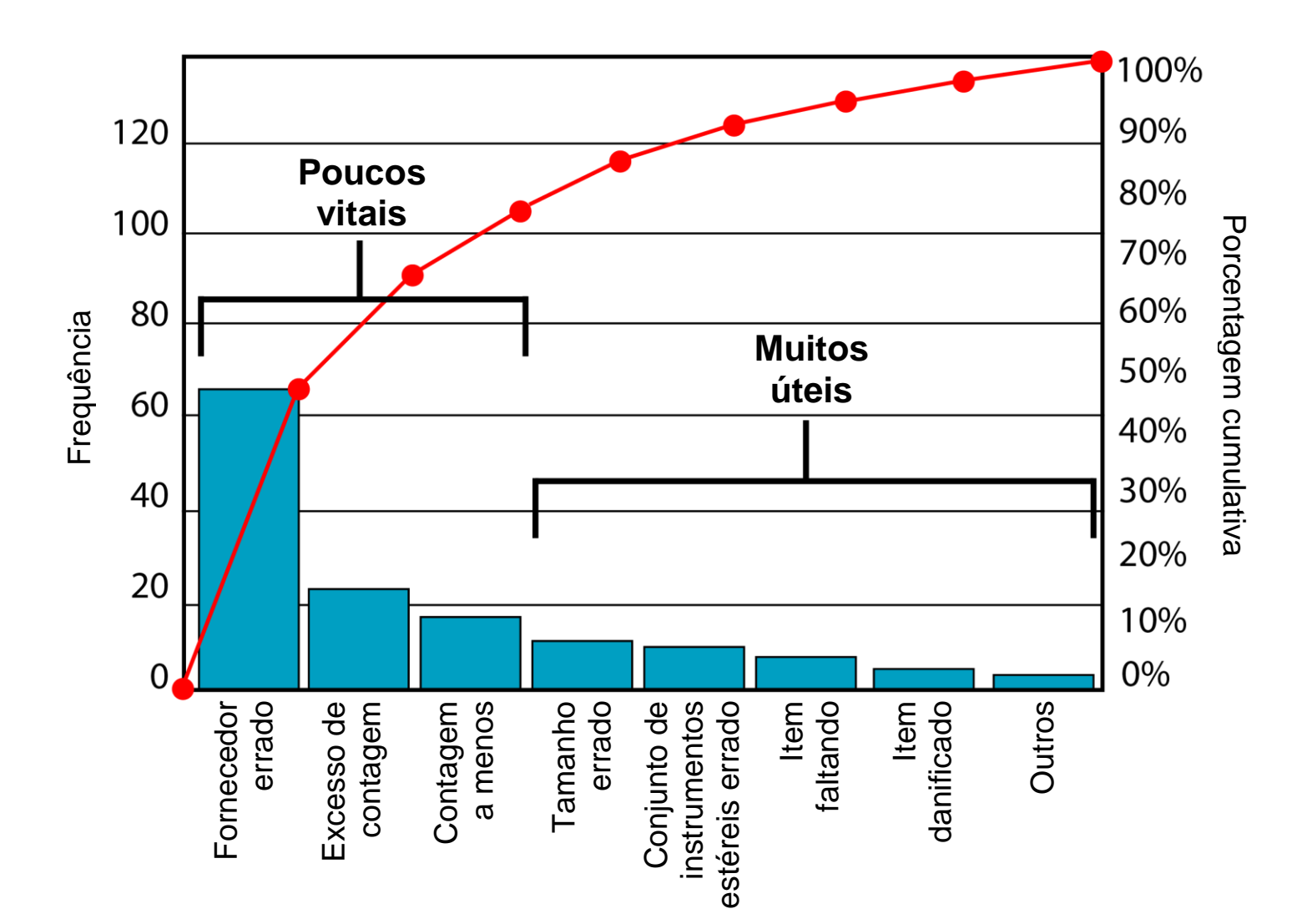

#### **Gráfico de Pareto: Tipos de erros descobertos durante o preparo da sala cirúrgica**

Antes de preencher o modelo, primeiro salve o arquivo no seu computador. Em seguida, abra e use essa versão da ferramenta. Caso contrário, suas mudanças não serão salvas.

## **Modelo: Tabela de Dados e Gráfico de Pareto**

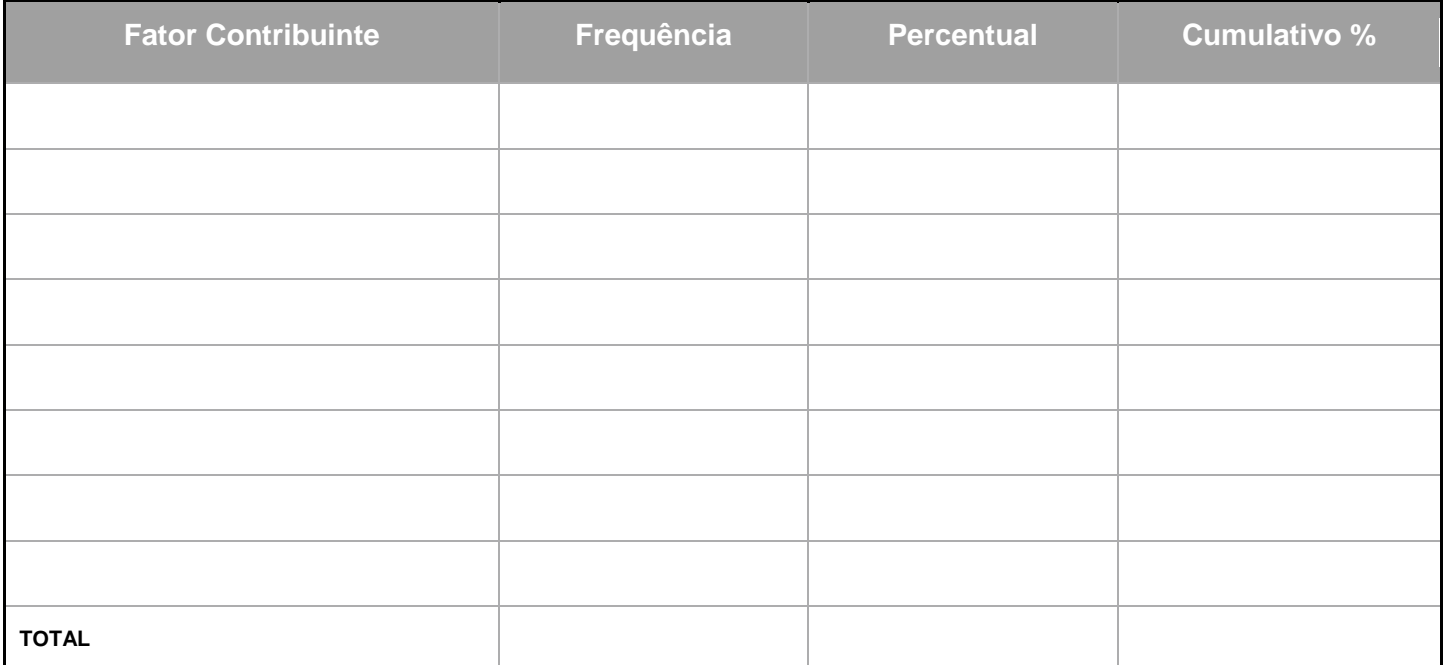

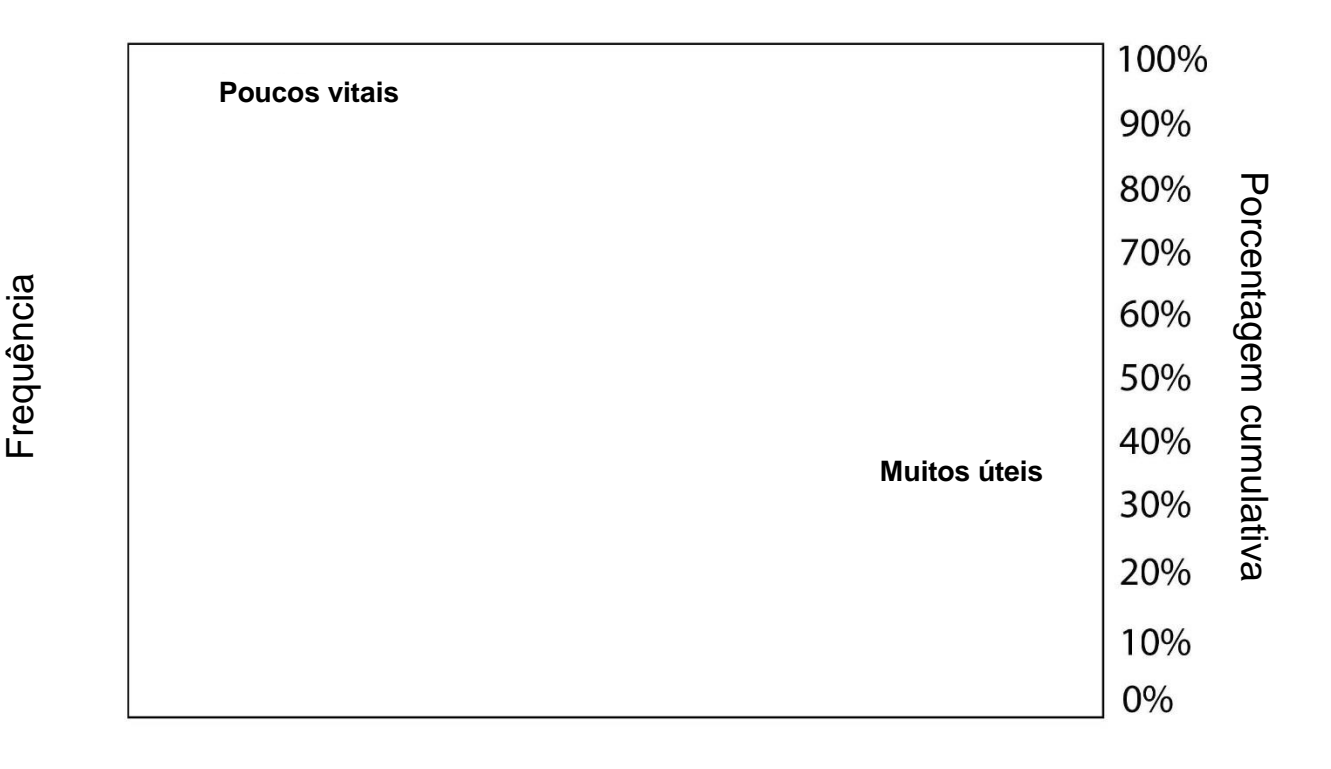

### Fatores contribuintes

<span id="page-30-0"></span>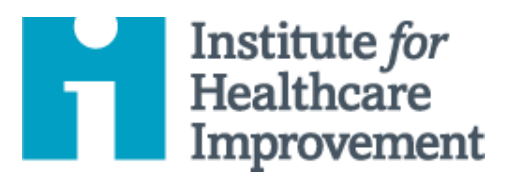

# Kit de Ferramentas Essenciais para Melhoria da Qualidade: Planilha PDSA

O ciclo Plan-Do-Study-Act (PDSA) é uma ferramenta útil para documentar um teste de mudança. Executar um ciclo de PDSA é outra maneira de dizer o teste de uma mudança - você desenvolve um plano para testar a mudança (planejar), realizar o teste (fazer), observar, analisar e aprender com o teste (estudar) e determinar quais modificações, se houver, para fazer para o próximo ciclo (agir).

Preencha uma planilha PDSA para cada alteração testada. Na maioria dos projetos de melhoria, as equipes testam várias mudanças diferentes, e cada mudança pode passar por vários ciclos de PDSA enquanto você continua a aprender. Mantenha um arquivo (eletrônico ou em papel) de todos os ciclos do PDSA para todas as alterações que sua equipe testar.

gerenciar um projeto de melhoria bem-sucedido. Cada uma das nove ferramentas do kit inclui uma descrição curta, instruções, um exemplo e um modelo em branco. NOTA: Antes de preencher o modelo, primeiro salve o arquivo no computador. Em seguida, abra e use essa versão da ferramenta. Caso contrário, suas mudanças não serão salvas. O *Kit de Ferramentas Essenciais do IHI* inclui as ferramentas e modelos necessários para iniciar e

- $\bullet$  Diagrama de Causa e Efeito
- Diagrama Direcionador
- $\bullet$  Análise de Modos e Efeitos de Falha (FMEA)
- Fluxograma
- Histogram Histograma
- Pareto Chart Gráfico de Pareto
- **Planilha PDSA**
- Formulário de Planejamento de Projeto
- Gráfico de Tendência & Gráfico de Controle
- Diagrama de Dispersão

Tradução para o português em 2021 fornecida pela equipe do IHI América Latina, Ana Paula Gushken, Elenara Ribas, Paula Tuma, Ademir Petenate, Daniela Feitosa, Cristiana Gomes, Andrea Gushken, Sidiner Mesquita, Alexandre Valente, Manuela Dias, e Lilian Trabasso.

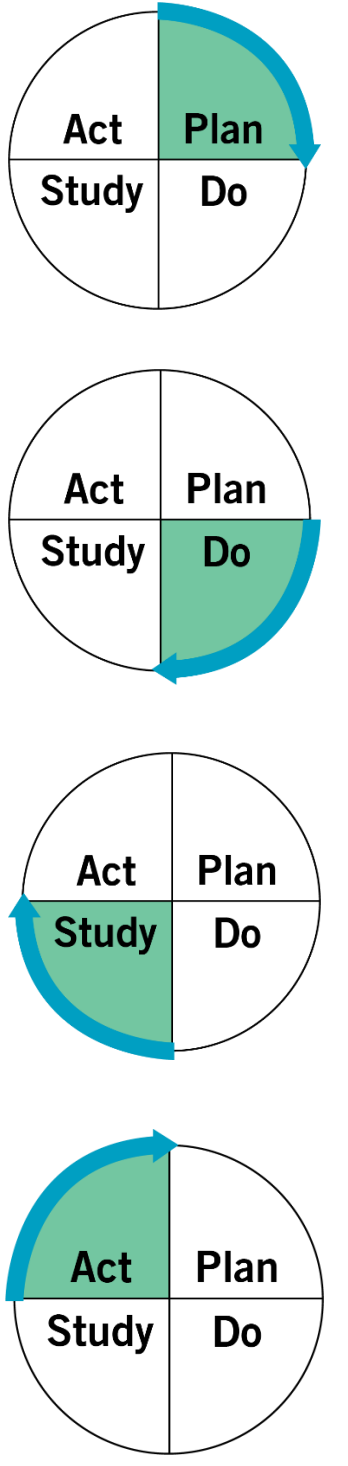

**Plan (Planejamento):** Planeje o teste, incluindo um plano para coletar dados.

- Faça a pergunta que deseja responder e faça uma previsão sobre o que você acha que acontecerá
- Desenvolva um plano para testar a mudança. (Quem? O quê? Quando? Onde?)
- Identifique quais dados você precisará coletar.

**Do (Execução):** Execute o teste em pequena escala.

- Faça o teste.
- Documente problemas e observações inesperadas.
- Colete e comece a analisar os dados.

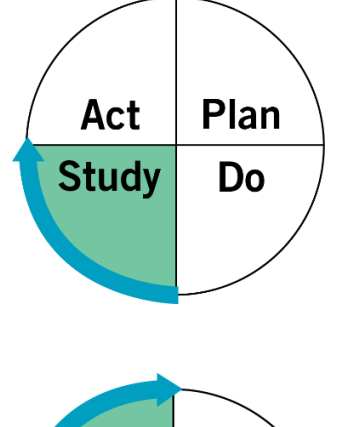

**Study (Estudo):** Analise os resultados e compare-os com suas previsões.

- Complete, como uma equipe, se possível, sua análise dos dados.
- Compare os dados com a sua previsão.
- Resuma e reflita sobre o que você aprendeu.

**Act (Ação):** Com base no que você aprendeu com o teste, faça um plano para a próxima etapa.

- Adapte (faça modificações e execute outro teste), adote (teste a mudança em uma escala maior) ou abandone (não faça outro teste sobre esta ideia de mudança).
- Prepare um plano para o próximo PDSA.

## **Exemplo: Planilha PDSA**

**Objetivo:** Teste usando o método *Teach-Back* ("Ensinar de volta", um modelo de comunicação em circuito fechado, no qual o destinatário da informação repete a informação para o locutor) com um pequeno grupo de pacientes, na esperança de melhorar a compreensão dos pacientes sobre seus planos de cuidados.

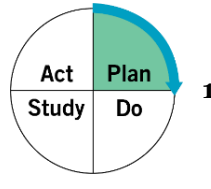

**1. Plan (Planejamento):** Planeje o teste, incluindo um plano para coletar dados.

#### **Perguntas e previsões:**

- Quanto tempo mais levará para usar o *Teach-Back* com os pacientes? Levará mais tempo no início (5 a 10 minutos por paciente), mas vamos começar a aprender melhores habilidades de comunicação e ficar mais eficientes.
- Vai valer a pena? O tempo extra valerá a pena (e possivelmente evitará retrabalho futuro).
- O que faremos se o ato de "ensinar de volta" revelar que um paciente não entendeu o plano de cuidados? Se um paciente não conseguir explicar seu plano de cuidados, precisaremos explicá-lo novamente, talvez de uma maneira diferente.

#### **Quem, o quê, onde, quando:**

Na segunda-feira, cada residente fará um teste de *Teach-Back* com o último paciente do dia.

#### **Plano de coleta de dados:**

Cada residente escreverá um breve parágrafo sobre sua experiência usando o *Teach-Back* com o último paciente.

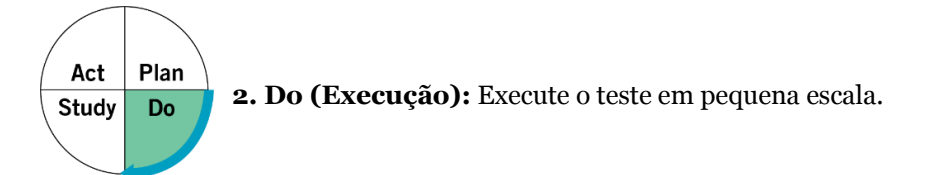

#### **Descreva o que aconteceu. Que dados você coletou? Que observações você fez?**

Três residentes tentaram o *Teach-Back* no final do dia de segunda-feira. Dois residentes não encontraram nada que precisassem para pedir aos pacientes para *Teach-Back*. Jane descobriu que sua paciente não entendia a programação de medicação para seu filho. Eles puderam revisar novamente e, no final, Jane estava confiante de que a mãe seria capaz de dar o medicamento conforme indicado.

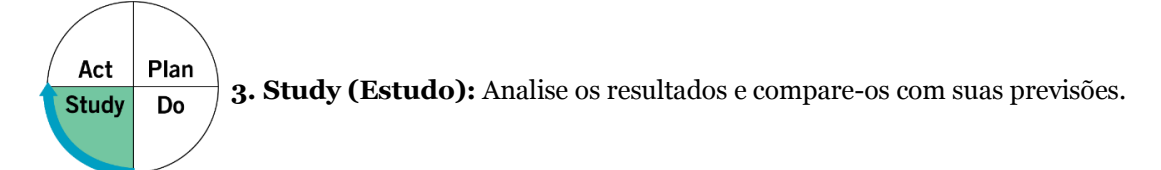

#### **Resuma e reflita sobre o que você aprendeu:**

- Previsão: Vai demorar mais tempo no início (5 a 10 minutos por paciente), mas vamos começar a aprender melhores habilidades de comunicação e ficar mais eficientes. *Resultado: o uso de Teach-Back demorava cerca de 5 minutos por paciente.*
- Previsão: O tempo extra valerá a pena (e possivelmente evitará retrabalho futuro). *Resultado: Jane sentiu que o tempo que investiu no uso do Teach-Back melhorou significativamente a experiência de cuidado.*
- Previsão: Se um paciente não consegue explicar seu plano de cuidados, teremos de explicá-lo novamente, talvez de uma maneira diferente. *Resultado: após uma segunda revisão das prescrições de medicamentos, o paciente conseguiu repassar as instruções com sucesso.*

Além de a equipe confirmar todas as três previsões, Jane percebeu que as fichas de informações sobre os medicamentos que distribuía aos pais não eram tão claras quanto ela pensava. Ela percebeu que deveriam ser reescritos - talvez com a ajuda de alguns pais.

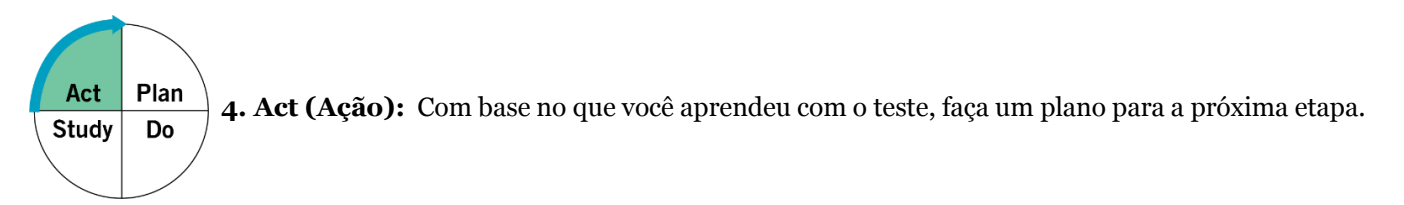

#### **Determine quais modificações você deve fazer — adaptar, adotar ou abandonar:**

Jane está planejando usar o *Teach-Back* sempre que prescrever medicamentos. Embora possa levar mais tempo, ela agora entende a importância. Os outros residentes vão trabalhar no uso do *Teach-Back* especificamente para medicamentos na próxima semana.

Eles gostariam de reunir uma equipe para trabalhar em algumas das fichas de informações sobre medicamentos com a contribuição dos pais, mas primeiro vão reunir mais informações por meio de mais interações nos próximos dias.

Antes de preencher o modelo, primeiro salve o arquivo no seu computador. Em seguida, abra e use essa versão da ferramenta. Caso contrário, suas alterações não serão salvas.

# **Modelo: Planilha PDSA**

Objetivo:

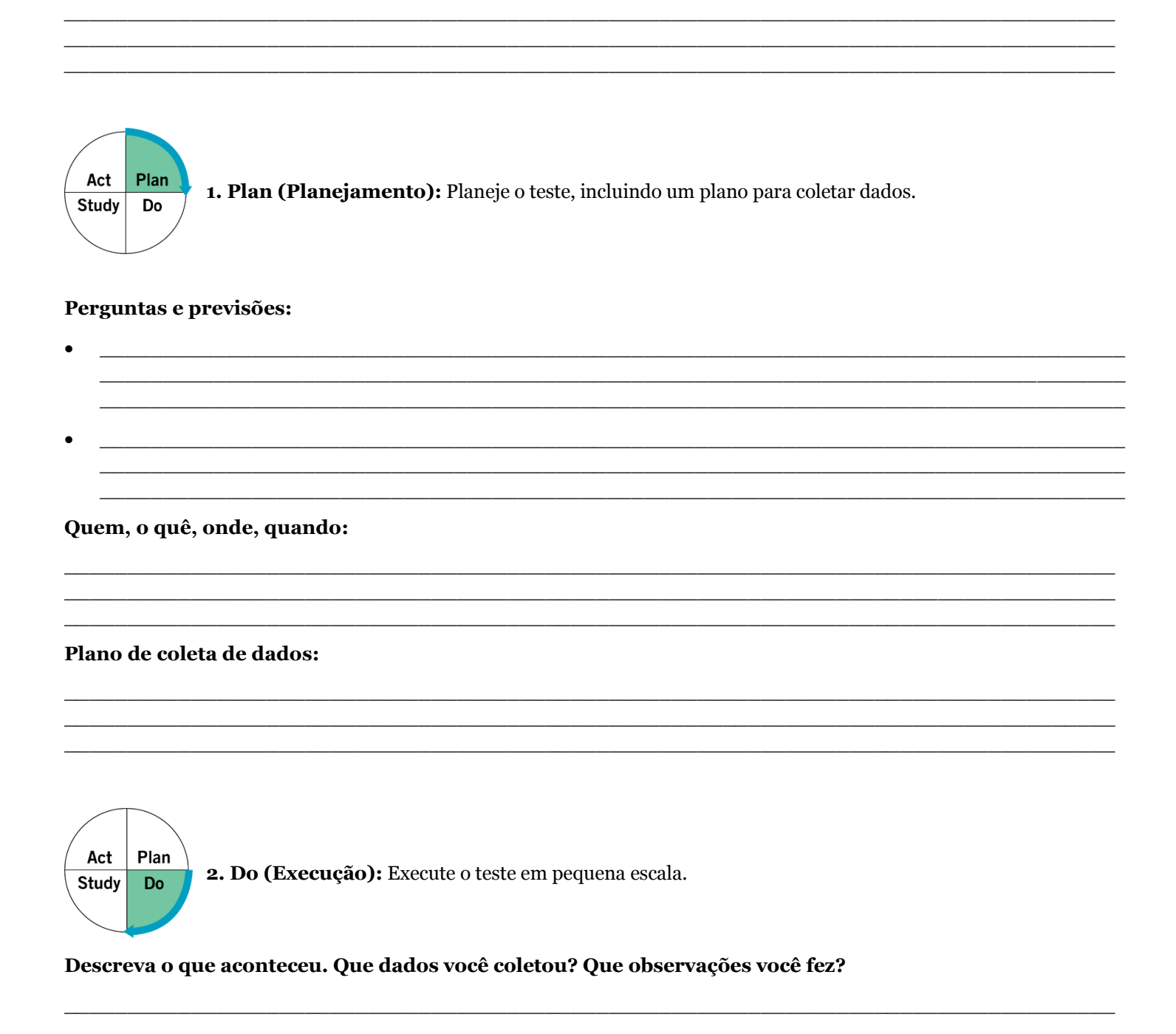

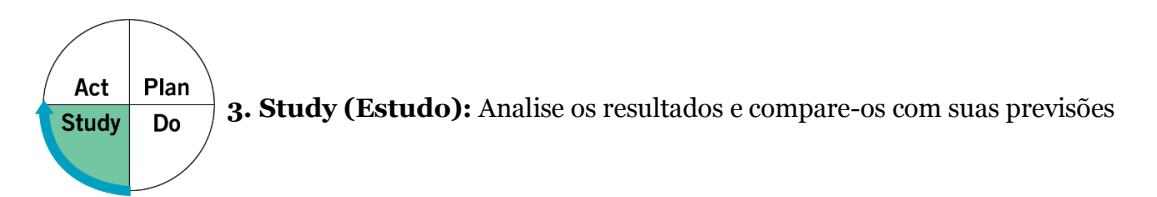

#### **Resuma e reflita sobre o que você aprendeu:**

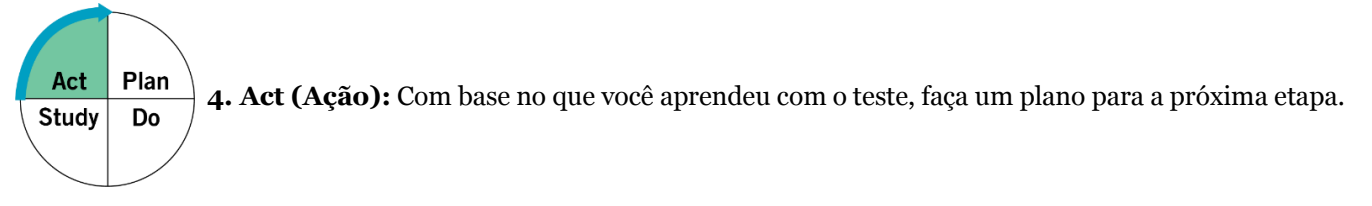

 $\_$  , and the set of the set of the set of the set of the set of the set of the set of the set of the set of the set of the set of the set of the set of the set of the set of the set of the set of the set of the set of th \_\_\_\_\_\_\_\_\_\_\_\_\_\_\_\_\_\_\_\_\_\_\_\_\_\_\_\_\_\_\_\_\_\_\_\_\_\_\_\_\_\_\_\_\_\_\_\_\_\_\_\_\_\_\_\_\_\_\_\_\_\_\_\_\_\_\_\_\_\_\_\_\_\_\_\_\_\_\_\_\_\_\_ \_\_\_\_\_\_\_\_\_\_\_\_\_\_\_\_\_\_\_\_\_\_\_\_\_\_\_\_\_\_\_\_\_\_\_\_\_\_\_\_\_\_\_\_\_\_\_\_\_\_\_\_\_\_\_\_\_\_\_\_\_\_\_\_\_\_\_\_\_\_\_\_\_\_\_\_\_\_\_\_\_\_\_

 $\_$  , and the set of the set of the set of the set of the set of the set of the set of the set of the set of the set of the set of the set of the set of the set of the set of the set of the set of the set of the set of th  $\_$  , and the set of the set of the set of the set of the set of the set of the set of the set of the set of the set of the set of the set of the set of the set of the set of the set of the set of the set of the set of th  $\_$  , and the set of the set of the set of the set of the set of the set of the set of the set of the set of the set of the set of the set of the set of the set of the set of the set of the set of the set of the set of th

#### **Determine quais modificações você deve fazer — adaptar, adotar ou abandonar:**

<span id="page-36-0"></span>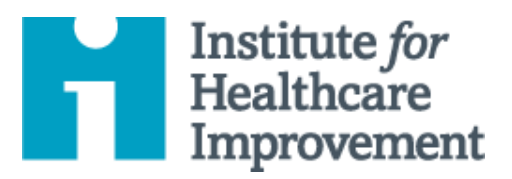

# Kit de Ferramentas Essenciais para Melhoria da Qualidade: Formulário de Planejamento de Projeto

O formulário de planejamento de projetos é uma ferramenta útil para auxiliar equipes a pensarem sistematicamente sobre seus projetos de melhoria. Ele fornece uma visão de todo o projeto ao prover uma estrutura para acompanhar a lista de mudanças que o time está testando — incluindo todos os ciclos de PDSA (Plan-Do-Study-Act), a pessoa responsável por diferentes aspectos de cada teste, e o cronograma de cada fase do trabalho.

gerenciar um projeto de melhoria bem-sucedido. Cada uma das nove ferramentas do kit inclui uma descrição curta, instruções, um exemplo e um modelo em branco. NOTA: Antes de preencher o modelo, primeiro salve o arquivo no computador. Em seguida, abra e use essa versão da ferramenta. Caso contrário, suas mudanças não serão salvas. Otherwise, your changes will not be saved. Otherwise, you changes will not be saved. O *Kit de Ferramentas Essenciais do IHI* inclui as ferramentas e modelos necessários para iniciar e

- $\bullet$  Diagrama de Causa e Efeito
- Diagrama Direcionador
- 
- $\bullet$  Análise de Modos e Efeitos de Falha (FMEA)
- Fluxograma
- Histogram Histograma
- Gráfico de Pareto
- Planilha PDSA
- **Project Planning Form Formulário de**  Planejamento de Projeto
- Gráfico de Tendência & Gráfico de Controle
- Diagrama de Dispersão

Tradução para o português em 2021 fornecida pela equipe do IHI América Latina, Ana Paula Gushken, Elenara Ribas, Paula Tuma, Ademir Petenate, Daniela Feitosa, Cristiana Gomes, Andrea Gushken, Sidiner Mesquita, Alexandre Valente, Manuela Dias, e Lilian Trabasso.

- 1) Use o formulário no início de um projeto de melhoria para iniciar o planejamento.
- 2) No canto superior esquerdo, crie uma lista numerada dos direcionadores que o time irá focar. "Direcionadores" são os pontos críticos para mudanças no sistema de interesse onde estão as oportunidades de influenciar o resultado e atingir o objetivo do projeto.
	- o Dica: Recomendamos o uso da ferramenta Diagrama Direcionador (disponível no Kit de Ferramentas Essenciais para Melhoria da Qualidade do IHI) para estabelecer os direcionadores primários e secundários junto ao seu time.
- 3) Ao lado de cada direcionador, identifique um indicador de processo e um objetivo para ele conforme explicado a seguir:
	- o Indicador de Processo: Defina em termos específicos como você deverá mensurar o direcionador, para avaliar os resultados de seus testes de mudança.
	- o Objetivo: Defina um objetivo mensurável para aquele direcionador (ou seja, defina em termos específicos como você espera que o resultado seja depois de suas mudanças).
- 4) Preencha a grade de cada direcionador usando as seguintes perguntas para te guiar:
	- o **Ideia de mudança**: Que ideia de mudança você irá testar?
	- o **Tarefas para se preparar para realizar o teste**: Que tarefas você vai precisar fazer antes de realizar o teste?
	- o **Pessoa responsável pela tarefa**: quem será o responsável por cada tarefa listada?
	- o **PDSA**: Quais são os detalhes do seu teste?
	- o **Prazos:** Quanto tempo (semanas) você espera que dure cada fase do ciclo de melhoria (Testes, Implementação e Ampliação)? Indique quanto cada fase vai durar com a letra T, I ou A.
- 5) A medida que o projeto continua, atualize o Formulário de Planejamento do Projeto regularmente com os testes de mudança em curso.

## **Exemplo: Formulário de planejamento do Projeto**

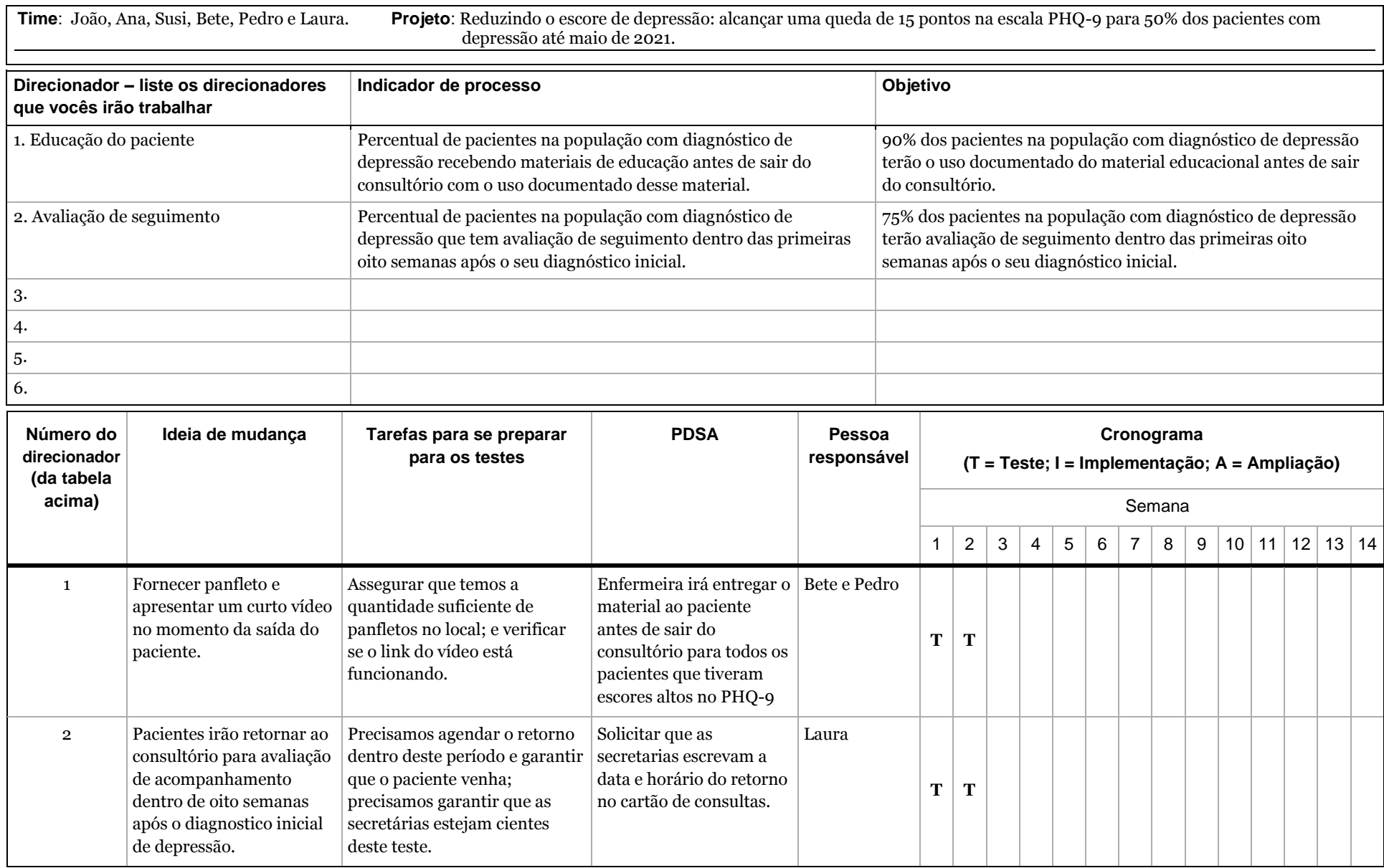

Antes de preencher o modelo, primeiro salve o arquivo no seu computador. Em seguida, abra e use essa versão da ferramenta. Caso contrário, suas alterações não serão salvas.

## **Modelo: Formulário de planejamento do projeto**

![](_page_39_Picture_133.jpeg)

![](_page_39_Picture_134.jpeg)

<span id="page-40-0"></span>![](_page_40_Picture_0.jpeg)

# Kit de Ferramentas Essenciais para Melhoria da Qualidade: Gráfico de Tendência & Gráfico de Controle

Um **gráfico de tendência** é um gráfico de dados ao longo do tempo. É uma ferramenta simples e eficaz para ajudá-lo(a) a determinar se as alterações que você está fazendo estão levando a melhorias.

Os gráficos de tendência ajudam as equipes de melhoria a formularem objetivos, descrevendo o quão bem (ou mal) um processo está sendo executado, a entenderem o valor de uma mudança específica e a começarem a distinguir entre causas comuns e especiais de variação.

Variação de causa comum é a variação natural ou esperada inerente a um processo. A variação de causa especial surge devido a circunstâncias específicas que não são inerentes ao processo.

Um **gráfico de controle**, que inclui um limite de controle superior (LCS) e um limite de controle inferior (LCI), vai além para ajudar as equipes a distinguirem entre causas comuns e especiais de variação dentro de um processo. Use um gráfico de controle quando tiver mais de 15 pontos de dados e desejar mais informações sobre seus dados.

Os gráficos de controle ajudam as equipes de melhoria a identificarem variações de causas especiais em um processo, a identificarem sinais precoces de sucesso em um projeto de melhoria e a monitorarem um processo para garantir que ele esteja mantendo os ganhos de um esforço de melhoria de qualidade.

O *Kit de Ferramentas Essenciais do IHI* inclui as ferramentas e modelos necessários para iniciar e gerenciar um projeto de melhoria bem-sucedido. Cada uma das nove ferramentas do kit inclui uma descrição curta, instruções, um exemplo e um modelo em branco. NOTA: Antes de preencher o modelo, primeiro salve o arquivo no computador. Em seguida, abra e use essa versão da ferramenta. Caso contrário, suas mudanças não serão salvas.

- Diagrama de Causa e Efeito
- Fluxograma
- Diagrama Direcionador
- 
- 
- Análise de Modos e Efeitos de Falha (FMEA)
- Histograma
- Gráfico de Pareto
- Planilha PDSA
- Formulário de Planejamento de Projeto
- **Gráfico de Tendência & Gráfico de Controle**
- Diagrama de Dispersão

Tradução para o português em 2021 fornecida pela equipe do IHI América Latina, Ana Paula Gushken, Elenara Ribas, Paula Tuma, Ademir Petenate, Daniela Feitosa, Cristiana Gomes, Andrea Gushken, Sidiner Mesquita, Alexandre Valente, Manuela Dias, e Lilian Trabasso.

- 1) Obtenha um conjunto de pontos de dados em sua sequência de tempo natural.
- 2) Desenhe os eixos vertical e horizontal, deixando espaço em todos os lados para o título e a legenda do gráfico.
- 3) Nomeie o eixo vertical (Y) com o nome do valor que está sendo medido (por exemplo, porcentagem de nascimentos por cesariana, número de dias até a terceira próxima consulta disponível no momento, etc.).
- 4) Nomeie o eixo horizontal (X) com a unidade de tempo ou sequência na qual os números foram coletados (por exemplo, abril, maio, junho, etc. ou trimestre 1, trimestre 2, etc.).
- 5) Determine a escala do eixo vertical. A escala deve se estender de um número 20% maior que o maior valor para um número 20% menor que o menor valor. Nomeie o eixo em intervalos iguais entre esses dois números.
- 6) Insira os valores dos dados na sequência em que eles ocorreram.
- 7) Desenhe linhas para conectar os pontos de dados no gráfico.
- 8) Calcule a mediana (o ponto de dados do meio entre o ponto de dados mais alto e o mais baixo) dos números plotados e desenhe a linha no gráfico.
	- o Nota: Para um gráfico de controle, execute estas duas etapas:
		- a) Em vez de calcular a mediana, calcule a média dos números plotados e desenhe a linha no gráfico.
		- b) Calcule e, em seguida, desenhe os limites de controle superior e inferior que correspondem a +/- 3 desvios padrão da média. (Recomendamos fazer isso no Microsoft Excel ou em outro programa de software).
- 9) Nomeie o gráfico e anote a linha de meta e o tamanho da amostra.
- 10) Anote o gráfico, indicando quando os testes de mudança foram iniciados, para que seja fácil ver o efeito das mudanças na medida. Indique também quaisquer eventos externos que possam ter afetado o desempenho do processo.

### **Exemplo: Gráfico de Tendência**

![](_page_42_Figure_2.jpeg)

### **Exemplo: Gráfico de Controle**

![](_page_42_Figure_4.jpeg)

Antes de preencher o modelo, primeiro salve o arquivo no seu computador. Em seguida, abra e use essa versão da ferramenta. Caso contrário, suas alterações não serão salvas.

# **Modelo: Gráfico de Tendência ou Gráfico de Controle**

Tempo

<span id="page-44-0"></span>![](_page_44_Picture_0.jpeg)

# Kit de Ferramentas Essenciais para Melhoria da Qualidade: Diagrama de Dispersão

Um diagrama de dispersão — também conhecido como "gráfico de dispersão" — é uma representação gráfica da relação entre duas variáveis. As equipes usam diagramas de dispersão para ajudá-las a identificar relações de causa e efeito entre duas variáveis. Por exemplo, depois de pensar em múltiplas causas e efeitos usando um diagrama de espinha de peixe (causa e efeito), sua equipe pode usar um diagrama de dispersão para determinar se uma determinada causa e efeito estão relacionados.

Um diagrama de dispersão faz um gráfico de uma variável no eixo X e a outra variável no eixo Y. Se as duas variáveis estiverem relacionadas, os pontos de dados cairão ao longo de uma linha diagonal ou curva — ou seja, os valores para a variável X estarão associados a valores para variável Y. Isso pode mostrar uma correlação positiva (valores para ambas as variáveis aumentam ou diminuem) ou uma correlação negativa (valores para uma variável aumentam enquanto os da outra diminuem).

Nota: Um diagrama de dispersão mostra uma correlação entre duas variáveis; não prova causalidade.

*IHI's QI Essentials Toolkit* includes the tools and templates you need to launch and manage a successful gerenciar um projeto de melhoria bem-sucedido. Cada uma das nove ferramentas do kit inclui uma descrição improvement project. Each of the nine tools in the toolkit includes a short description, instructions, an example, curta, instruções, um exemplo e um modelo em branco. NOTA: Antes de preencher o modelo, primeiro salve o  $\alpha$  blank template. Note that the template filling out the template  $\alpha$  blank the filling out the filling out the filling out the filling of  $\alpha$ arquivo no computador. Em seguida, abra e use essa versão da ferramenta. Caso contrário, suas mudanças não<br>serão selves O *Kit de ferramentas Essenciais do IHI* inclui as ferramentas e modelos necessários para iniciar e serão salvas.

- $\bullet$  Diagrama de Causa e Efeito
- Diagrama Direcionador
- Failure Modes and Effects Análise de Modos e Efeitos de Analysis (FMEA) Falha (FMEA)
- Fluxograma
- Histogram Histograma
- Pareto Chart Gráfico de Pareto
- Planilha PDSA
- Gráfico de Controle
- **Diagrama de Dispersão**

**S** Gráfico de Tendência &

• Formulário de

r criminario de<br>Planejamento de Projeto

Tradução para o português em 2021 fornecida pela equipe do IHI América Latina, Ana Paula Gushken, Elenara Ribas, Paula Tuma, Ademir Petenate, Daniela Feitosa, Cristiana Gomes, Andrea Gushken, Sidiner Mesquita, Alexandre Valente, Manuela Dias, e Lilian Trabasso.

- 1) Colete os dados para suas duas variáveis. Na folha de coleta de dados, coloque cada par de dados em suas respectivas colunas. Certifique-se de que os dados permanecem emparelhados.
- 2) Decida qual fator você irá traçar em qual eixo. Coloque a causa suspeita no eixo horizontal (X) e o efeito suspeito no eixo vertical (Y).
- 3) Desenhe e rotule claramente os eixos.
	- o Faça os eixos aproximadamente do mesmo comprimento, criando uma área de plotagem quadrada.
	- o Formate cada eixo com valores crescentes da esquerda para a direita e de baixo para cima.
	- o Formate cada eixo para corresponder à gama completa de valores para essa variável. Em outras palavras, comece com a menor valor ligeiramente inferior ao menor valor de dados, e com o maior valor ligeiramente maior do que o maior valor. Os dados devem preencher toda a área de gráfico.
- 4) Plote os pares de dados X e Y no gráfico; coloque um ponto no gráfico onde os dois valores dos eixos se cruzam.
- 5) Inclua um título no topo do gráfico e forneça informações necessárias para descrever o que ele mostra.
- 6) Estude o padrão que os pontos de dados traçados criam para identificar o que você aprendeu e decidir sobre seus próximos passos. Se houver associação entre as duas variáveis, o padrão se assemelhará a uma forma elíptica ou uma linha reta.
	- o Se os pontos para ambos os valores estiverem aumentando (inclinações de linha da parte inferior esquerda para superior direita): A correlação é positiva.
	- o Se uma variável aumentar enquanto a outra diminui (inclinações de linha do canto superior esquerdo para o inferior direito): A correlação é negativa.
	- o Se os pontos formarem uma forma circular: Há pouca ou nenhuma correlação.

![](_page_45_Figure_14.jpeg)

# **Exemplo: Diagrama de Dispersão**

Este exemplo de diagrama de dispersão mostra a relação entre a renda mediana (eixo X) e o Índice de Saúde Metropolitana, uma medida de pessoas que fumam ou são obesas (eixo Y). O pesquisador quis ver se havia correlação entre renda e desfechos de saúde.

De fato, o diagrama de dispersão indica que as cidades com menor renda mediana tendem a ter um Índice de Saúde Metropolitana mais baixo (indicando níveis muito mais elevados de tabagismo e obesidade). À medida que o nível de renda aumenta, o Índice de Saúde Metropolitana também aumenta. O diagrama de dispersão mostra forte **correlação positiva** entre renda e Índice de Saúde Metropolitana.

![](_page_46_Figure_4.jpeg)

#### **Correlação entre Renda Mediana (em US \$) e Índice de Saúde Metropolitana**

Fonte: Florida R. "Why Some Cities Are Healthier Than Others." *The Atlantic CityLab*. Janeiro 5, 2012.

Antes de preencher o modelo, primeiro salve o arquivo no seu computador. Em seguida, abra e use essa versão da ferramenta. Caso contrário, suas mudanças não serão salvas.

## **Modelo: Planilha de Coleta de Dados**

![](_page_47_Picture_42.jpeg)

## **Modelo: Diagrama de Dispersão**

![](_page_47_Figure_5.jpeg)

Variável 2